# **CKD**

**SMF-2009**

使用说明书 **ABSODEX AX** 系列 **TS** 型 **TH** 型 **XS** 型 **DeviceNet** 规格

● 请务必在使用前阅读本产品使用说明书。

- 尤其是关于安全方面的描述,请特别注意。
- 请妥善保管本使用说明书,以便在必要时可 随时取出阅读。

第 **3** 版 **CKD** 株式会社

## 目录

## ABSODEX

# AX 系列[TS 型、TH 型、XS 型 DeviceNet 规格]

## 使用说明书 No.SMF-2009

#### 前言

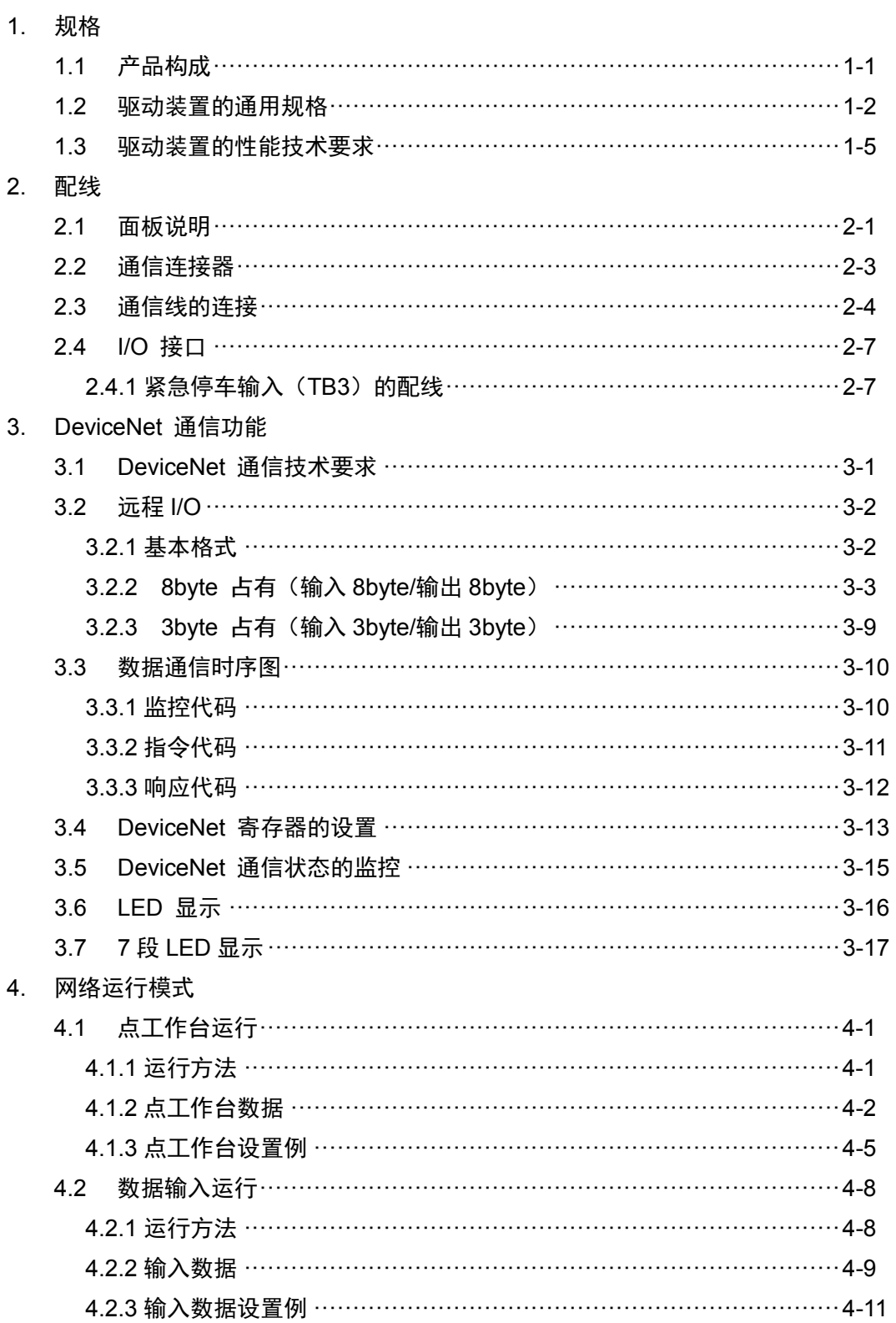

--- MEMO ---

## 前言

承蒙购置本公司的 ABSODEX,至为感谢。

ABSODEX 是为了精准灵活地驱动常规产业用的组装设备、检测设备的间歇作动回转工作台等而研发的、 直接驱动的分度装置。

本使用说明书是 ABSODEX AX 系列 TS 型驱动装置、TH 型驱动装置、XS 型驱动装置 DeviceNet 规格专 用的说明书。

不适用于其他类型。

关于操作方法、使用方面的注意事项、维护检修项目等的内容,请参见收录于所附 CD-ROM 光盘中的《使 用说明书 AX 系列 TS 型、TH 型、XS 型》(SMF-2006)。

本使用说明书中记载的事项、规格以及外观将来可能会变更,恕不另行通知。

DeviceNet™是 ODVA 的注册商标。 本文中的公司名称、商品名称为各公司的注册商标或商标。 **--- MEMO ---**

## 1. 规格

1.1.产品构成

表 1.1 产品构成

|               |    | 名称                                                          | 数量 |  |
|---------------|----|-------------------------------------------------------------|----|--|
|               |    | 驱动装置本体                                                      |    |  |
| $\mathcal{P}$ | 附件 | CN5 动力用连接器:<br>PC4/3-ST-7.62 (菲尼克斯电气公司)                     |    |  |
|               |    | CN4 电源用连接器:<br>PC4/5-ST-7.62 (菲尼克斯电气公司)                     |    |  |
|               |    | CN3 通信用连接器 (DeviceNet):<br>MSTB2.5/5-STF-5.08AUM (菲尼克斯电气公司) |    |  |

## 1.2.驱动装置的通用规格

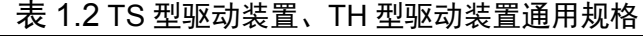

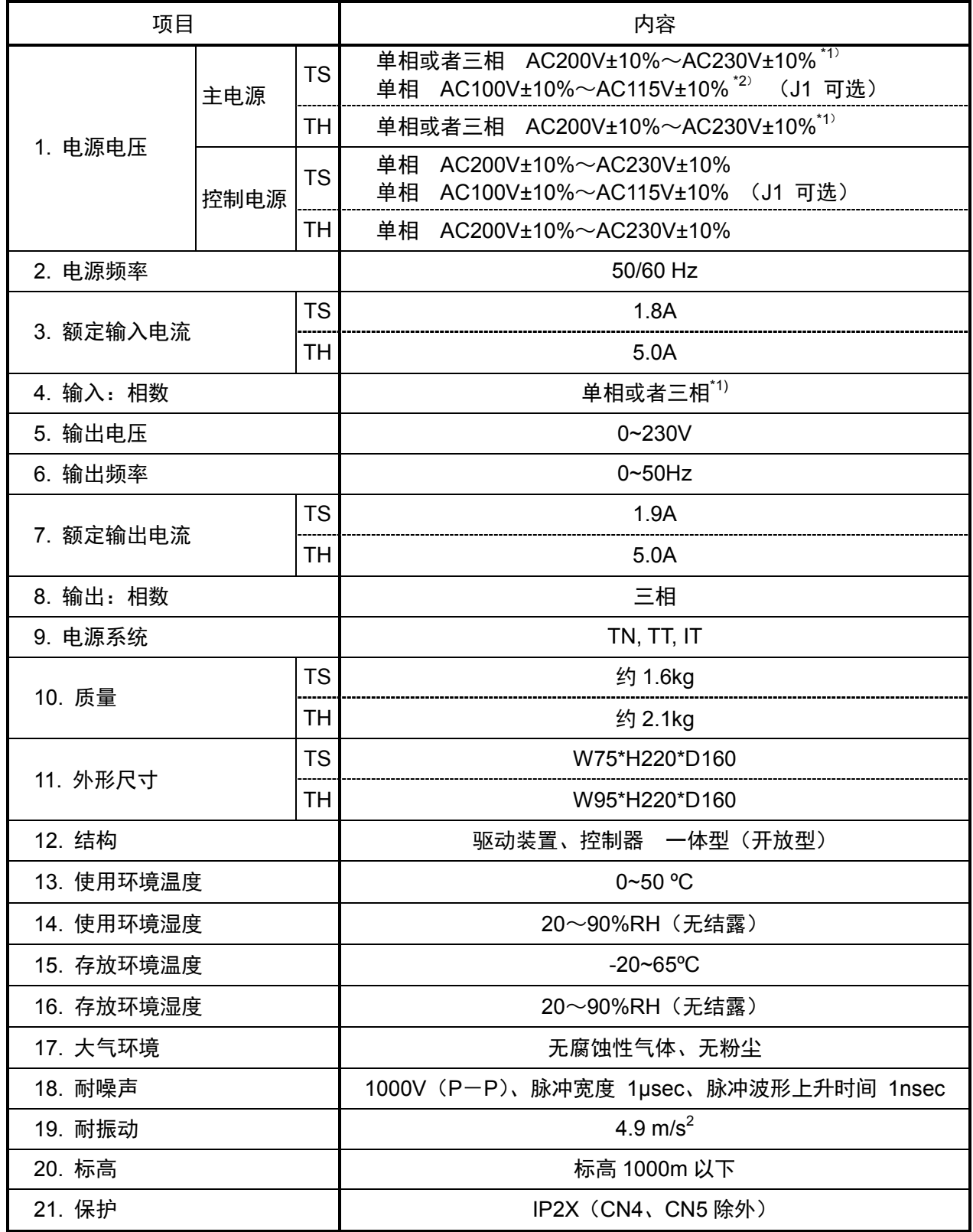

- \*1) 只有最大转矩在 45N · m 以下的机型可以使用单相 AC100V 的电源。 最大转矩在 75 N・m 以上的机型使用单相 AC200V 时,转矩限制区域的计算与常规不同。关于是否 可以使用, 届时务请咨询。
- \*2)主电源和控制电源请使用同一电源。请勿供应电压、相位不同的电源。 否则会导致误动作或破损。控制电源请使用单相 AC100~AC115V 的电源。 如果错误连接了单相 AC200~AC230V 的电源,会导致驱动装置内部电路破损。

| 项目       |      | 内容                                                              |  |  |
|----------|------|-----------------------------------------------------------------|--|--|
| 电源电压     | 主电源  | 单相或者三相: AC200V±10% ~ AC230V±10% (标准)                            |  |  |
|          |      | 单相: AC100V±10% ~ AC115V±10% (J1 可选)                             |  |  |
|          | 控制电源 | 单相: AC200V±10% ~ AC230V±10% (标准)                                |  |  |
|          |      | 单相: AC100V±10% ~ AC115V±10% (J1 可选)                             |  |  |
| 电源频率     |      | 50/60 Hz                                                        |  |  |
| 额定输入电流   |      | 1.8A                                                            |  |  |
| 输入:相数    |      | 单相或者三相                                                          |  |  |
| 输出电压     |      | 0~230 V                                                         |  |  |
| 输出频率     |      | 0~50 Hz                                                         |  |  |
| 额定输出电流   |      | 1.9A                                                            |  |  |
| 输出:相数    |      | 三相                                                              |  |  |
| 电源系统     |      | TN, TT, IT                                                      |  |  |
| 质量       |      | 约 1.6 kg                                                        |  |  |
| 外径尺寸     |      | W75 * H220 * D160                                               |  |  |
| 结构       |      | 驱动装置、控制器 一体型 (开放型)                                              |  |  |
| 使用环境温度范围 |      | $0\negthinspace\negthinspace\negthinspace 50^{\circ}\mathrm{C}$ |  |  |
| 使用环境湿度范围 |      | 20~90%RH (无结露)                                                  |  |  |
| 存放环境温度范围 |      | $-20 - 65$ °C                                                   |  |  |
| 存放环境湿度范围 |      | 20~90%RH (无结露)                                                  |  |  |
| 大气环境     |      | 无腐蚀性气体、无粉尘                                                      |  |  |
| 耐噪声      |      | 1,000V (P-P)、脉冲宽度 1µsec、脉冲波形上升时间 1nsec                          |  |  |
| 耐振动      |      | 4.9m/s <sup>2</sup>                                             |  |  |
| 标高       |      | 标高 1,000m 以下                                                    |  |  |
| 保护       |      | IP2X (CN4、CN5 除外)                                               |  |  |

表 1.3 XS 型驱动装置通用规格

1.3.驱动装置的性能技术要求

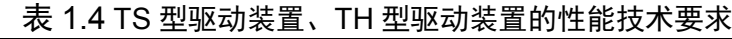

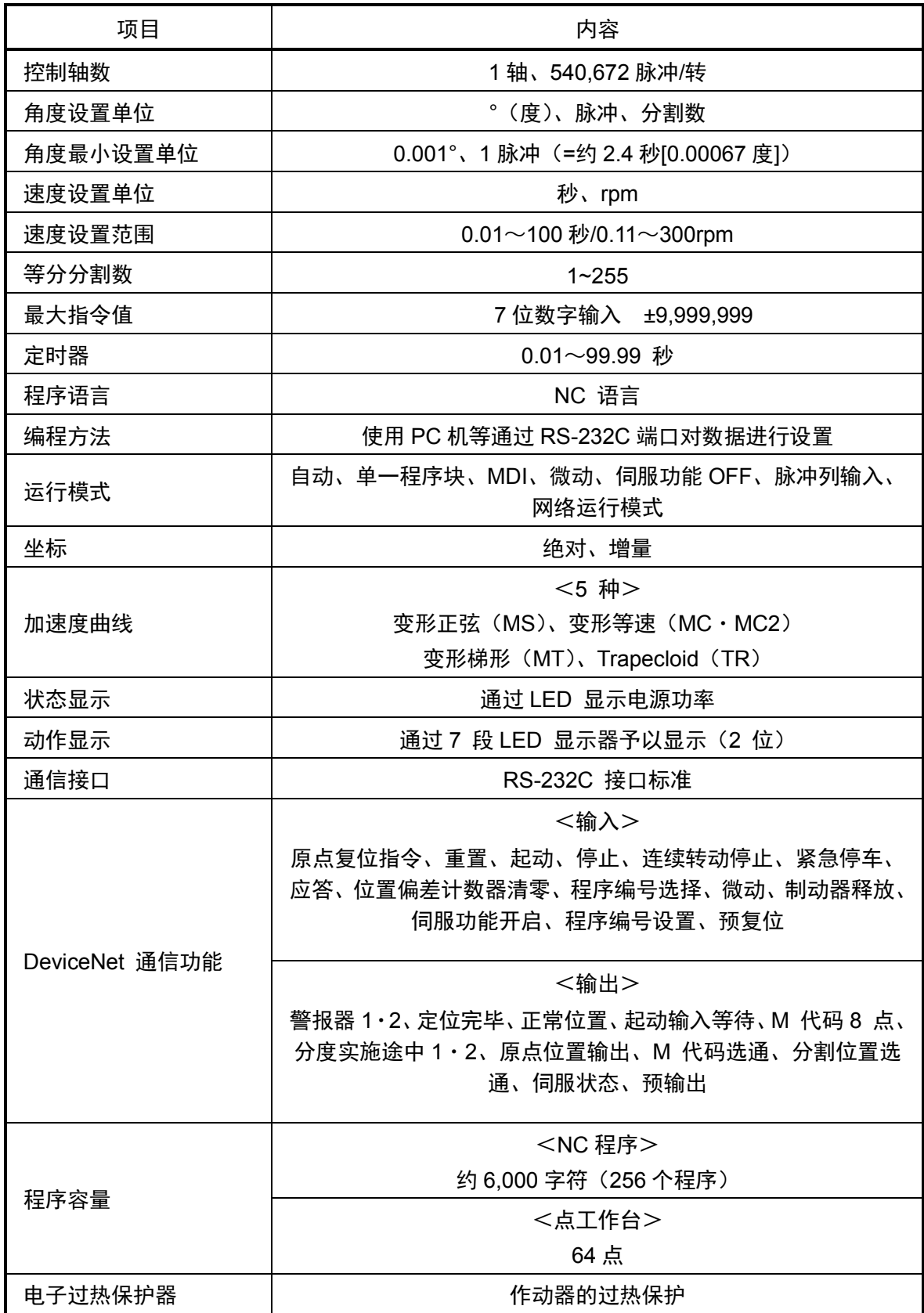

| 项目                  | 内容                                                                                           |  |
|---------------------|----------------------------------------------------------------------------------------------|--|
| 控制轴数                | 1轴、4,194,304 脉冲/转                                                                            |  |
| 角度设置单位              | 。(度)、脉冲、分割数                                                                                  |  |
| 角度最小设置单位            | 0.001°、1 脉冲(=约 0.31 秒[0.000086 度])                                                           |  |
| 速度设置单位              | 秒、rpm                                                                                        |  |
| 速度设置范围              | 0.01~100 秒/0.11~240rpm                                                                       |  |
| 等分分割数               | $1 - 255$                                                                                    |  |
| 最大指令值               | 8位数字输入 ±99,999,999                                                                           |  |
| 定时器                 | $0.01 - 99.99$ 秒                                                                             |  |
| 程序语言                | NC 语言                                                                                        |  |
| 编程方法                | 使用 PC 机等通过 RS-232C 端口对数据进行设置                                                                 |  |
| 运行模式                | 自动、单一程序块、MDI、微动、伺服功能 OFF、脉冲列输入、<br>网络运行模式                                                    |  |
| 坐标                  | 绝对、增量                                                                                        |  |
| 加速度曲线               | <5 种><br>变形正弦 (MS)、变形等速 (MC・MC2)<br>变形梯形 (MT)、Trapecloid (TR)                                |  |
| 状态显示                | 通过 LED 显示电源功率                                                                                |  |
| 动作显示                | 通过 7 段 LED 显示器予以显示 (2 位)                                                                     |  |
| 通信接口                | RS-232C 接口标准                                                                                 |  |
| DeviceNet 通信功能      | <输入><br>原点复位指令、重置、起动、停止、连续转动停止、紧急停车、<br>应答、位置偏差计数器清零、程序编号选择、微动、制动器释放、<br>伺服功能开启、程序编号设置、预复位   |  |
|                     | <输出><br>警报器 1·2、定位完毕、正常位置、起动输入等待、M 代码 8 点、<br>分度实施途中 1 · 2、原点位置输出、M 代码选通、分割位置选<br>通、伺服状态、预输出 |  |
| 程序容量                | <nc 程序=""><br/>约 6,000 字符 (256 个程序)<br/>&lt;点工作台&gt;</nc>                                    |  |
|                     | 64点                                                                                          |  |
| 作动器的过热保护<br>电子过热保护器 |                                                                                              |  |

表 1.5 XS 型驱动装置的性能技术要求

**--- MEMO ---**

## **2.** 配线

2.1. 面板说明

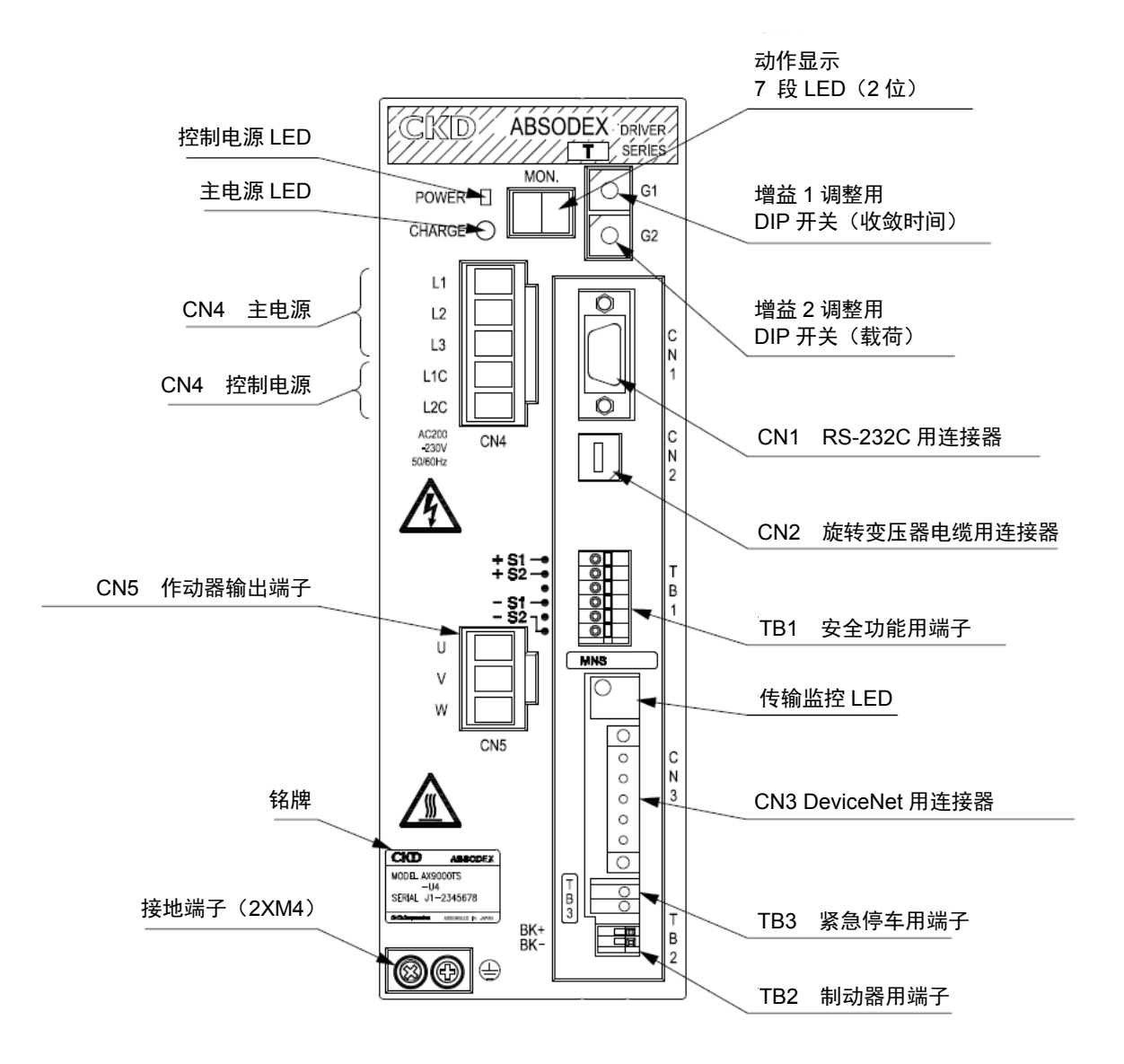

图 2.1 TS 型、TH 型 DeviceNet 规格 驱动装置面板

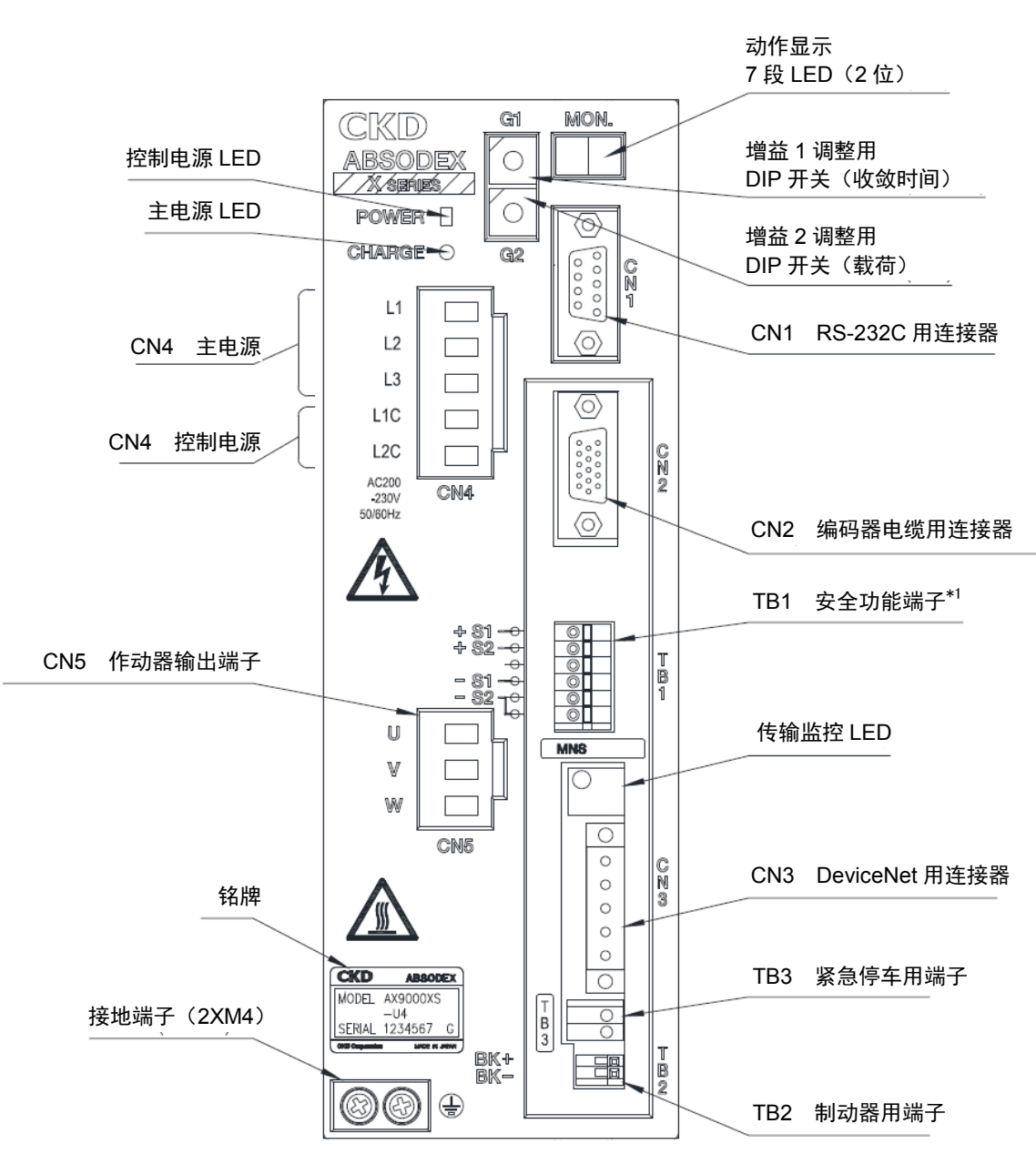

图 2.2 XS 型 DeviceNet 规格 驱动装置面板

注 <sup>\*</sup>1: 本产品的安全功能 (TB1) 并不对应安全标准的认证。

#### 2.2.通信连接器

DeviceNet 用通信连接器(CN3) 的插脚排布如下所示。

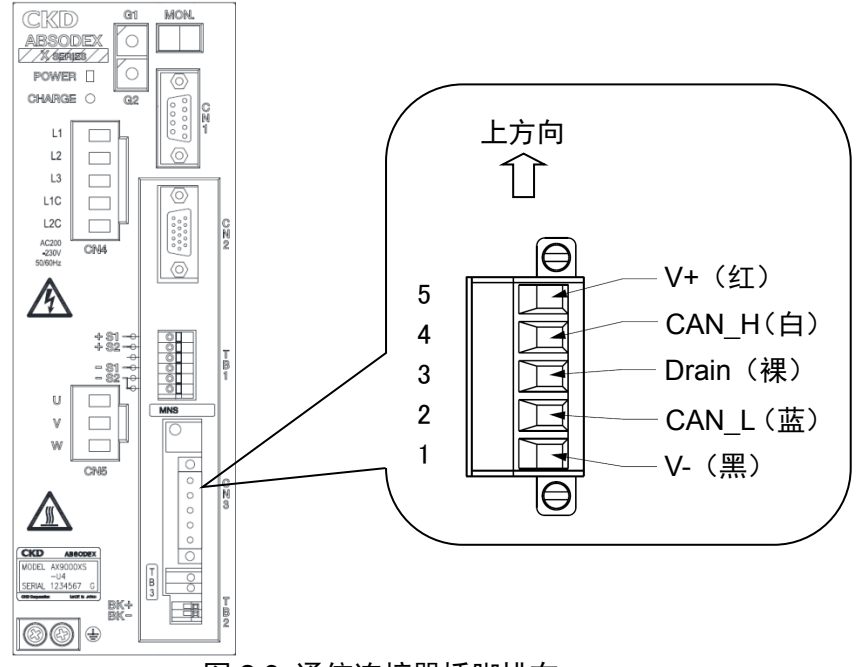

图 2.3 通信连接器插脚排布

表 2.1 CN3 插脚排布

| 插脚 | 信号名称  | 功能        | 说明                             |
|----|-------|-----------|--------------------------------|
|    | V-    | 通信电源(-)   | 请使用 DC11~25V 的低噪声电源。           |
| 2  | CAN L | 通信用端子 (L) | 此"CAN_L"端子用于连接主站或其他子站<br>的通信线。 |
| 3  | Drain | 屏蔽用端子     | 此端子用于连接电缆的屏蔽线。                 |
| 4  | CAN H | 通信用端子(H)  | 此"CAN_H"端子用于连接主站或其他子<br>站的通信线。 |
| 5  | V+    | 通信电源(+)   | 请使用 DC11~25V 的低噪声电源。           |

● 不可将 Drain (屏蔽用端子) 和驱动装置的接地端子 (散热器部位) 相连接。

● 推荐使用 DeviceNet 的专用电缆和连接器。

当本产品作为网络终端时,请在"CAN\_L"―"CAN\_H"间连接终端电阻。

#### 2.3.通信线的连接

将 DeviceNet 专用电缆连接到本产品上时,请按下述程序操作。

① 小心剥除电线的护套,注意防止电线的中间发生断裂(电线护套的剥离长度:7mm)。 由于在剥离了护套的裸线上涂敷焊锡有可能导致接触不良,请勿实施此类操作而直接用于接线。 此外,作为压接端子,推荐使用下述产品。 请选用与所使用的电缆尺寸相匹配的压接端子。 由于电线护套的剥离长度随压接端子的种类不同而不同,请予注意。

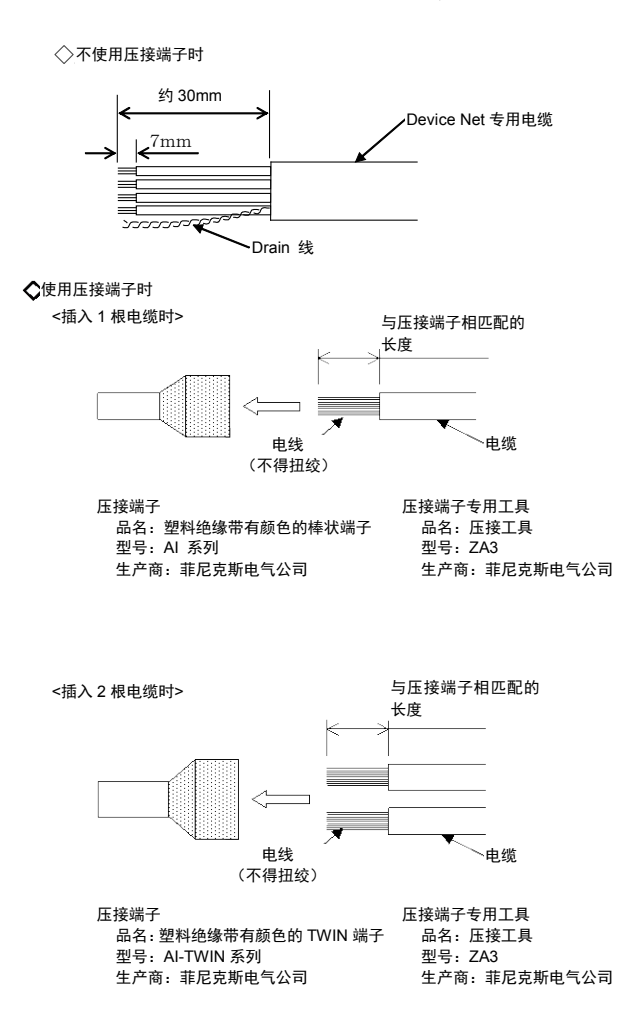

图 2.4 通信电缆的剥离长度

② 请将 DeviceNet 电缆的 CAN\_H(白)、CAN\_L(蓝)、V+ (红)、V- (黑)、Drain (裸)线小心地朝着 附件连接器(MSTB2.5/5-STF-5.08AUM)的方向(参见下图)插入各插孔(CAN\_H、CAN\_L、V+、 V-、Drain)。

推荐使用菲尼克斯电气公司生产的 MSTB2.5/5-STF-5.08AUM 连接器。

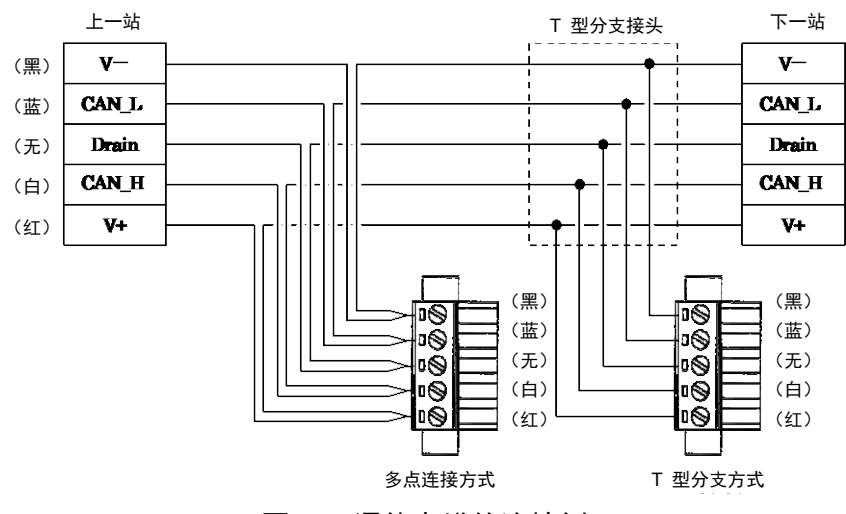

图 2.5 通信电缆的连接例

- ③ 使用接线连接器的电缆固定用螺丝将各条导线可靠地加以紧固。 (最佳紧固力矩:0.5 N•m)
- ④ 确认电缆的颜色和连接器的标示颜色一致,然后将接线连接器插入 ABSODEX 的 CN3,将连接 器固定用螺丝可靠地加以紧固。

(最佳紧固力矩:0.3 N•m)

## **▲ 注意 CAUTION**

- 信号线,务请使用满足 DeviceNet 标准的专用电缆。
- 附有固定用螺丝的连接器,在将连接器插入之后务请将连接器固定用螺丝可靠地加以紧固。 假如只是插入而不拧紧螺丝,将导致连接器脱落而产生误动作。 不附固定用螺丝的连接器,请对连接器的卡子是否已经可靠地钩挂加以确认。
- 在拆卸连接器之际,请先将固定用螺丝(2 处)完全拧松,然后再实施作业。假如在不 拧松固定用螺丝(2 处)的状态下对连接器施加了过大的力,由于存在着连接器受损的 可能, 敬请注意。
- 此外,请在作业时垂直地插拔连接器,以免使之承受过大的外力。
- 通信电缆的弯曲半径请取得大些,不要对之强行弯折。
- 在通信电缆和动力线(电机电缆)之间,请保持足够的距离。
- 通信电缆和动力线要是相互接近或是绑扎在一起的话,由于噪声干扰而导致通信不稳定, 从而成为发生通信错误、通信重试的原因。
- 由 PLC 输出信号驱动 ABSODEX 时, 请在 RUN 模式下使用。 切换前请充分确认其他设备是否会出现意料之外的误动作。
- 对于 DeviceNet 专用电缆的 Drain (屏蔽线), 请只设置在网络的一个位置上, 以避免发生接地 环路问题。此外,接地点请尽可能选在网络的中部附近。
- 通信电源的初级 AC 电源,务请使用控制系统的电源而不要与逆变器和电机等的动力系统的 设备电源共用。此外,在 AC 电源的输入部位,务请配置噪声滤波器。

关于通信电缆敷设的详细情况,请参阅 DeviceNet 敷设手册等。

2.4.I/O 接口

"紧急停车输入(TB3)"请按下述说明连接。

2.4.1.紧急停车输入 (TB3) 的配线

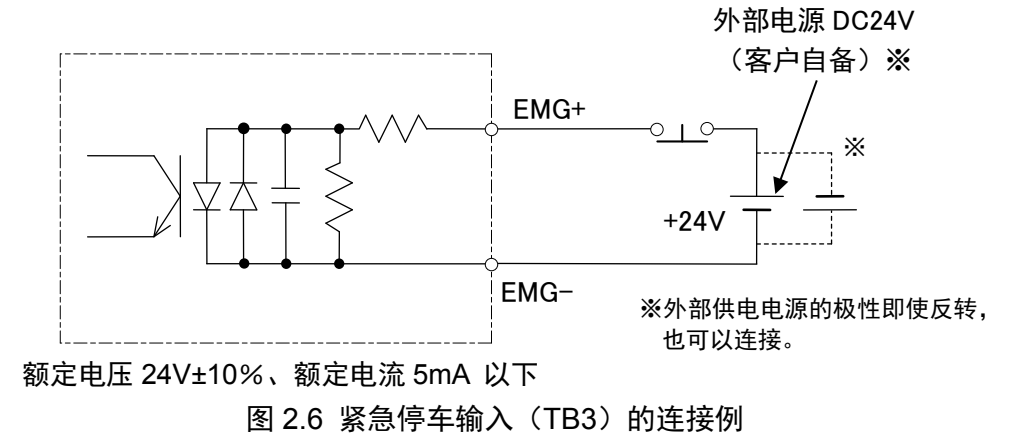

- 产品出厂时,紧急停车输入被设置为有效。紧急停车的设置请参见《使用说明书 AX 系列 TS 型、TH 型、XS 型》(SMF-2006)。
- 紧急停车输入为 b 接点输入, 因而在紧急停车输入 (TB3) 为 OPEN 时有效。 DeviceNet 通信所致的紧急停车,在输入数据为 OFF 时有效。

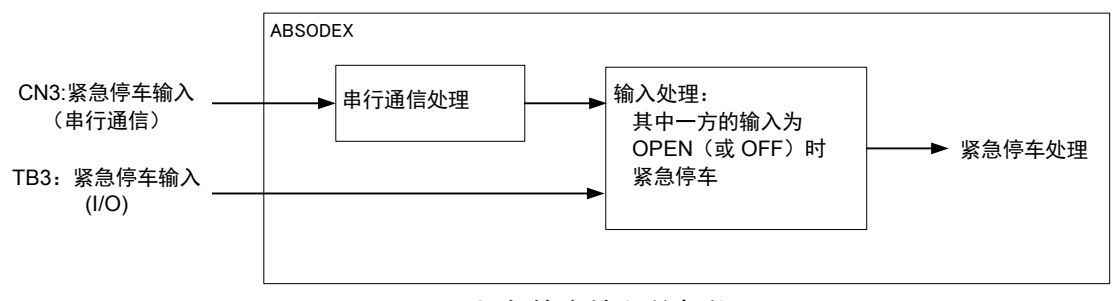

图 2.7 紧急停车输入的规格

 在紧急停车的输入方面,有 TB3 的输入端子和 CN3 的 DeviceNet 通信两种输入方式,其中一 方的输入为 OPEN (或 OFF) 时, 即可视作紧急停车。 因此,为了解除紧急停车状态,有必要对 TB3 实施输入。

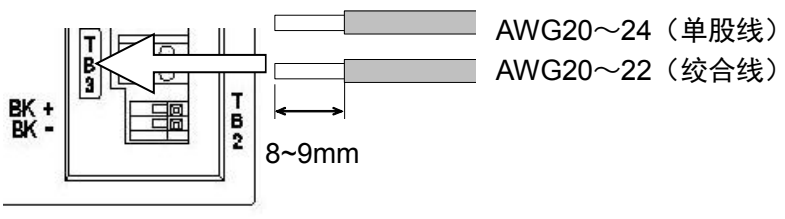

图 2.8 TB3 的适用电线和剥离长度

- 电线护套的剥离长度,请取为 8~9mm。
- 适用的电线为: AWG20~24 (单股线)、AWG20~22 (绞合线)。

## **3. DeviceNet** 通信功能

## 3.1.DeviceNet 通信技术要求

| 项目        | 技术要求                                                        |  |  |  |
|-----------|-------------------------------------------------------------|--|--|--|
| 通信用电源     | $DC11 \sim 25V$                                             |  |  |  |
| 通信用电源消耗电流 | 50mA 以下                                                     |  |  |  |
| 通信协议      | 与 DeviceNet 一致: 远程 I/O                                      |  |  |  |
| 占有节点数     | 输入 8byte/ 输出 8byte                                          |  |  |  |
| 通信速度      | 500k/250k/125kbps<br>(使用参数设置进行选择)                           |  |  |  |
| 连接电缆      | DeviceNet 专用电缆<br>(带屏蔽层的 5 芯电缆:<br>信号线 2 根、电源线 2 根、屏蔽线 1 根) |  |  |  |
| 节点地址      | 0~63 (使用参数设置)                                               |  |  |  |
| 连接台数      | 最多 64 台 (含主机)                                               |  |  |  |

表 3.1. 通信规格

#### 3.2.远程 I/O

#### 3.2.1. 基本格式

从主机(PLC 等)向 DeviceNet 模块(以下称 ABSODEX)发送的指令数据,以及从 ABSODEX 向主机发送的响应数据的基本格式如下所示。

指令数据和响应数据均由 8 byte 的数据构成。 在 3byte 占有中,使用 0~2byte。3byte 之后则无法使用。

| byte | bit7            | bit <sub>6</sub> | bit5 | bit4 | bit3 | bit2 | bit1 | bit <sub>0</sub> |
|------|-----------------|------------------|------|------|------|------|------|------------------|
|      | 0.7             | 0.6              | 0.5  | 0.4  | 0.3  | 0.2  | 0.1  | 0.0              |
|      | 1.7             | 1.6              | 1.5  | 1.4  | 1.3  | 1.2  | 1.1  | 1.0              |
| っ    | 2.7             | 2.6              | -    |      | 2.3  | 2.2  | 2.1  | 2.0              |
| 3    | 3.7             | 3.6              | 3.5  | 3.4  | 3.3  | 3.2  | 3.1  | 3.0              |
| 4    | 监控代码            |                  |      |      |      |      |      |                  |
| 5    | 低位 8bit<br>写入数据 |                  |      |      |      |      |      |                  |
| 6    | 指令代码            |                  |      |      |      |      |      |                  |
|      | 写入数据<br>高位 8bit |                  |      |      |      |      |      |                  |

表 3.2. 指今数据的格式 (8bvte)

#### 表 3.3. 响应数据的格式 (8byte)

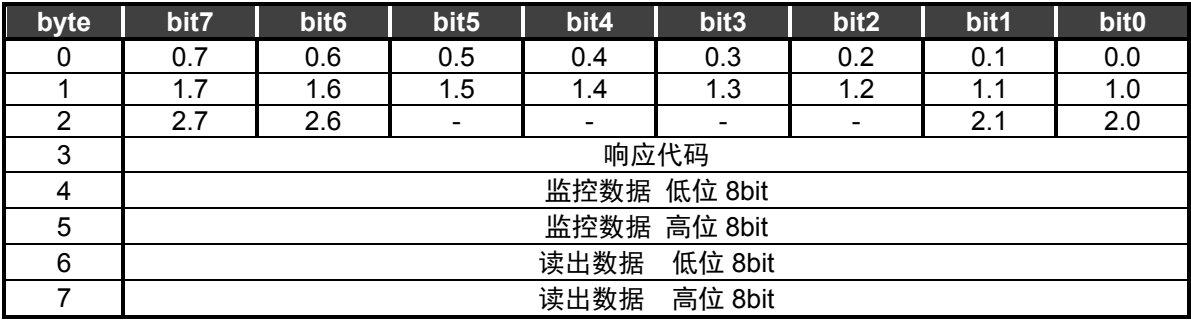

## 3.2.2. 8byte 占有(输入 8byte/输出 8byte)

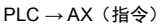

表 3.4. 存储器配置一览表 (8byte 占有)

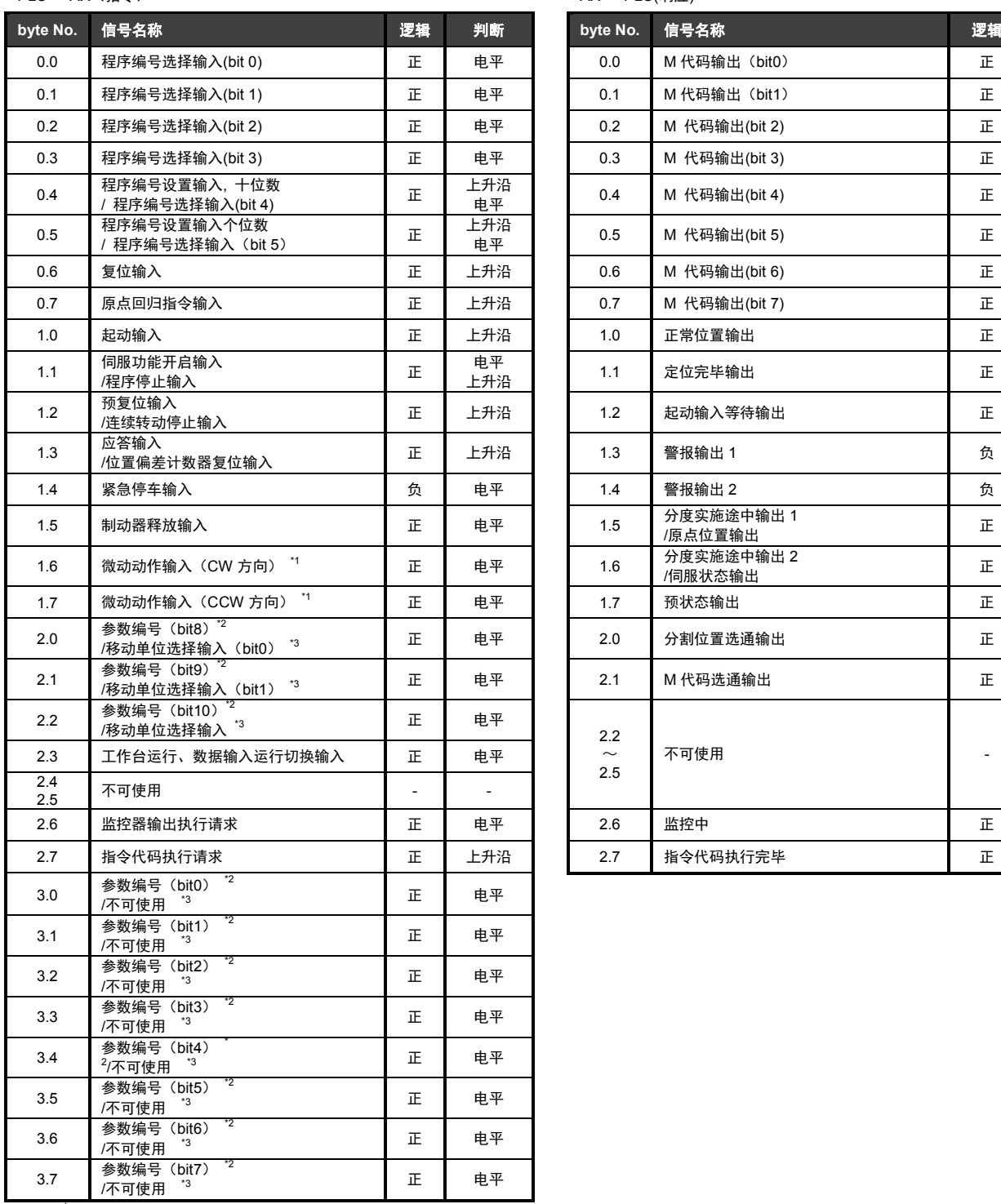

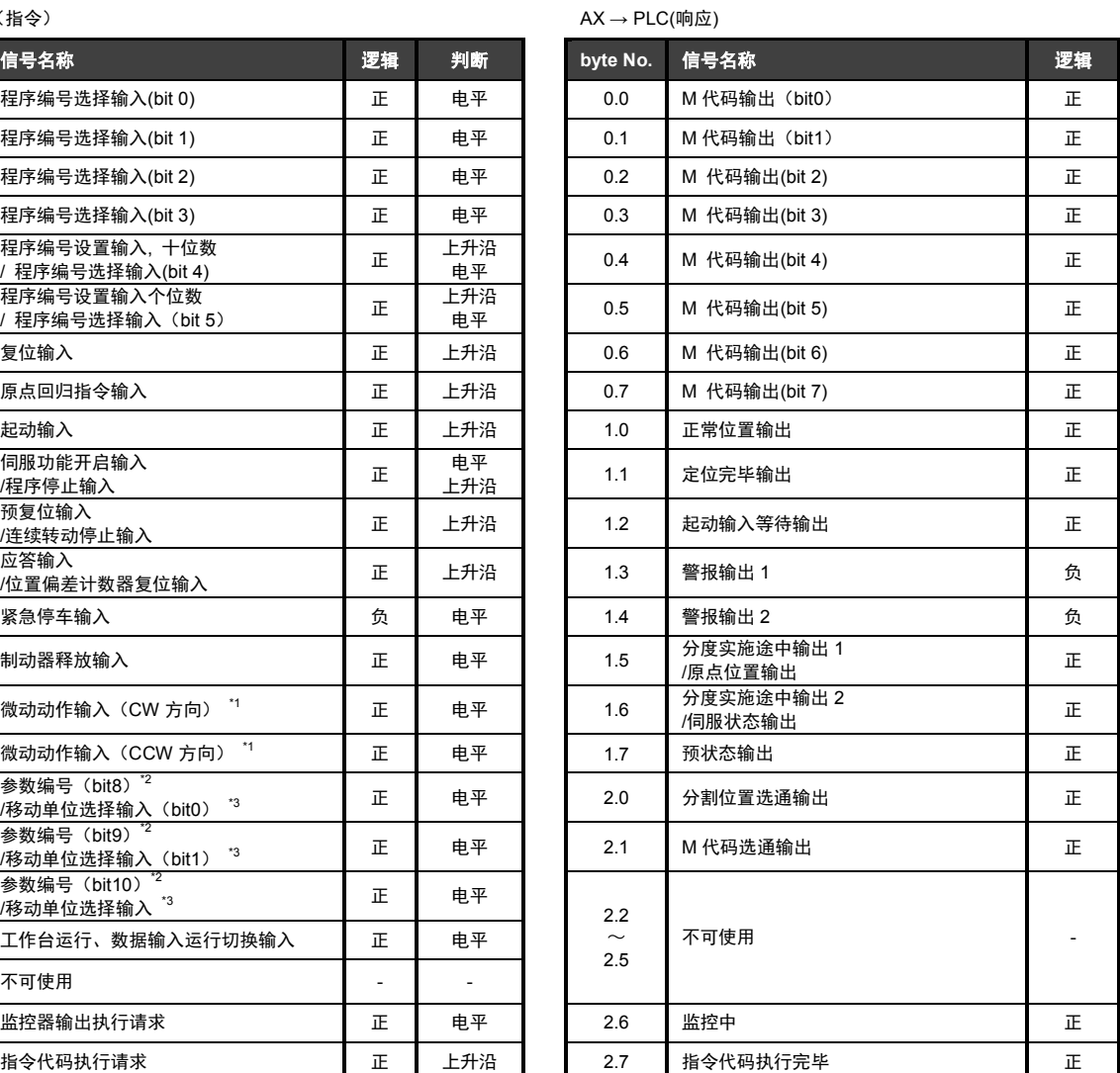

注 \* 1:仅网络运行模式可用。 \* 2:工作台运行(指令 2.3=OFF)时选择。

\* 3:数据输入运行(指令 2.3=ON)时选择。

| $\sim$ 0.0. $\pm$ 1.1 $\sim$ 1.1 $\sim$ 1.2 $\sim$ 1.2 $\sim$ 1.2 $\sim$<br>ンじ・レー |                               |       |                 |                       |  |  |
|-----------------------------------------------------------------------------------|-------------------------------|-------|-----------------|-----------------------|--|--|
| 代码 No.                                                                            | 监控项目                          | 数据长度  | 单位              | 显示范围                  |  |  |
| 01h                                                                               | 次转动中_当前位置(度)                  | 16bit | ×10 [度]         | $0 \sim 3.599$        |  |  |
| 03h                                                                               | <b>TS TH</b><br>次转动中_当前位置(脉冲) | 16bit | 1/32[脉冲]        | $0 \sim 16.895$       |  |  |
|                                                                                   | XS                            |       | 1/128[脉冲]       | $0 \sim 32.767$       |  |  |
| 05h                                                                               | 位置偏差量                         | 16bit | [脉冲]            | $-32,768 - 32,767$    |  |  |
| 07h                                                                               | 程序编号                          | 16bit | [No.]           | $0 \sim 999$          |  |  |
| 08h                                                                               | 电子过热保护器                       | 16bit | $×100$ [ $°C$ ] | $0 \sim 65,535$       |  |  |
| 09h                                                                               | 转动速度                          | 16bit | [rpm]           | $-32,768 \sim 32,767$ |  |  |
| 0Ah                                                                               | 点工作台编号                        | 16bit | [No.]           | $0 \sim 63$           |  |  |
| 0Bh                                                                               | 力矩载荷率 *1                      | 16bit | [%]             | $0 \sim 110$          |  |  |
| 0Ch                                                                               | 角加速度 <sup>,</sup>             | 16bit | $[rad/s^2]$     | $-32,768 \sim 32,767$ |  |  |

表 3.5. 监控代码(指令:byte4)一览表

注 \* 1:仅 TS 型、TH 型可使用。

表 3.6. 响应代码 (响应: byte3) 一览表  $^*$ 

|   | 内容                    | 详情                      |
|---|-----------------------|-------------------------|
|   | 正常                    | 正常执行了指令代码               |
|   | 执行了一览表中不存在的代码<br>代码错误 |                         |
| າ | 参数选择错误                | 指定了无法读出或者设置的参数编号        |
| 3 | 写入范围错误                | 执行了设置范围之外的值             |
|   | 时序错误                  | 在 CN1 通信功能的处理中执行了写入指令代码 |

注<sup>"</sup>2.响应代码在监控器、读出指令、写入指令中通用

| 代码              | 项目、功能                    | 读出数据            |                 |  |  |
|-----------------|--------------------------|-----------------|-----------------|--|--|
| No.             |                          | 响应: byte6       | 响应: byte7       |  |  |
| 10 <sub>h</sub> | 当前警报读出                   | 警报读出1           | 警报读出2           |  |  |
| 20h             | 运行模式读出                   | 当前的运行模式 No.     | 0 (固定)          |  |  |
| 22h             | 参数读出 (高位 16bit) (RAM 数据) | 参数设置值[bit23-16] | 参数设置值[bit31-24] |  |  |
| 23h             | 参数读出 (低位 16bit) (RAM 数据) | 参数设置值[bit7-0]   | 参数设置值[bit15-8]  |  |  |
| 24h             | 参数读出 (高位 16bit)          | 参数设置值[bit23-16] | 参数设置值[bit31-24] |  |  |
| 25h             | 参数读出(低位 16bit)           | 参数设置值[bit7-0]   | 参数设置值[bit15-8]  |  |  |

表 3.7. 读出指令代码 (指令: byte6) 一览表

当前警报的读出(10h)

读出当前发生的警报 No.。

在读出数据中设置, 1byte 表示 1 种, 最多设置 2 种。

警报显示以 7 段 LED 的显示为准,个位数为警报的详情,十位数为警报器的编号。无法以 0~F 显示的警报,其显示形式为:

警报 H → "d" 警报 L → "b" 警报 P、U、其他 → "8" 警报以"F"→"0"的先后顺序设置。 在"NO ALARM"的状态下,设置为"00"。

运行模式读出(20h) 读出当前的运行模式。 读出数据中设置有运行模式的数字。

| 运行模式           | 读出数据<br>设置值 |
|----------------|-------------|
| 自动运行模式         |             |
| 单一程序块模式        | 2           |
| MDI (手动数据输入)模式 | З           |
| 微动模式           |             |
| 伺服功能 OFF 模式    | 5           |
| 脉冲列输入模式        | հ           |
| 网络运行模式         |             |

表 3.8. 可读出的运行模式一览表

参数读出(22h、23h、24h、25h)

以整数值读出利用参数编号(指令 3.7-3.0、2.2-2.0)指定的参数的设置值。数值小的参数以放大 100 倍或者 10,000 倍的值读出。

详情请参见第 3-7 页的"参数一览表"。

| 代码  | 项目、功能                     | 写入数据                |                     |  |  |
|-----|---------------------------|---------------------|---------------------|--|--|
| No. |                           | 指令: byte5           | 指令: byte7           |  |  |
| 21h | 运行模式切换                    | 运行模式编号              | 0 (固定)              |  |  |
| 26h | 参数设置(高位 16bit)(仅 RAM 数据)  | 参数设置值[bit23-16]     | 参数设置值[bit31-24]     |  |  |
| 27h | 参数设置(低位 16bit) (仅 RAM 数据) | 参数设置值[bit7-0]       | 参数设置值[bit15-8]      |  |  |
| 28h | 参数设置 (高位 16bit)           | 参数设置值[bit23-16]     | 参数设置值[bit31-24]     |  |  |
| 29h | 参数设置(低位 16bit)            | 参数设置值[bit7-0]       | 参数设置值[bit15-8]      |  |  |
| 30h | 点工作台初始化                   | 初始化的工作台编号           | 0 (固定)              |  |  |
| 31h | 参数初始化                     | 999 (低位 8bit) = E7h | 999 (高位 8bit) = 03h |  |  |

表 3.9. 写入指令代码 (指令: byte6) 一览表

运行模式切换 (21h)

切换为利用写入数据指定的运行模式。 可切换的模式以及设置值如下。

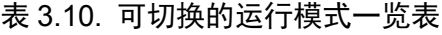

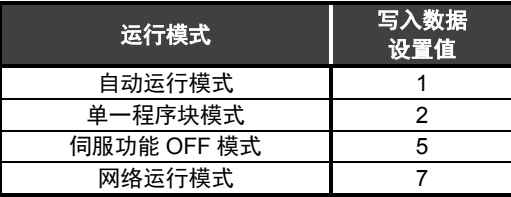

参数设置(26h、27h、28h、29h)

将利用参数编号(指令 3.7-3.0、2.2-2.0)指定的参数的设置值改写为写入数据的值。写入数据仅 为整数值。

数值小的参数请设置放大 100 倍或者 10,000 倍的值。

详情请参见第 3-7 页的"参数一览表"。

按照高位 16bit、低位 16bit 的顺序执行指令代码后,将进行参数的写入。

利用参数设置(仅 RAM 数据)的指令代码,仅能改写 RAM 上的数据。

点工作台初始化(30h) 将利用写入数据指定的点工作台初始化。 写入数据为 999 时, 将包括通用工作台在内的所有点工作台初始化。 初始化后的值如下。

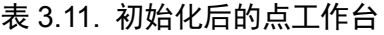

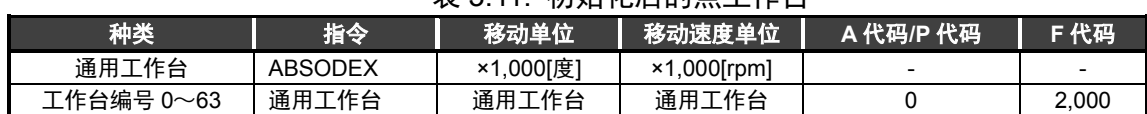

参数初始化(31h)

将所有参数的设置值初始化。 但是,参数 61(站号、波特率设置)不包括在内。

● 程序和参数的可改写次数为 10 万次。

| PRM 编号          | 名称                 |                             | 设置范围                        | 初始值            | 单位                       |
|-----------------|--------------------|-----------------------------|-----------------------------|----------------|--------------------------|
| 1               | 凸轮曲线               |                             | $1 \sim 5$                  | 1              |                          |
| $\overline{2}$  | MC2 曲线的加减速时间       |                             | $1 - 5,000$                 | 100            | ×100[sec]                |
|                 |                    | <b>TS TH</b>                | $-540.672 - 540.672$        |                |                          |
| 3               | 原点偏移量              | <b>XS</b>                   | $-2,097,152 \sim 2,097,151$ | 0              | [脉冲]                     |
| 4               | 原点复位方向             |                             | $1\sim3$                    | $\mathbf{1}$   |                          |
| 5               | 原点复位速度             |                             | $100 - 2.000$               | 200            | ×100[rpm]                |
| 6               | 原点复位的加减速时间         |                             | $10 - 200$                  | 100            | $\times$ 100[sec]        |
| $\overline{7}$  | 原点复位停止             |                             | 1, 2                        | $\overline{2}$ |                          |
| 8               | 软限制 坐标 A           | <b>TS TH</b>                | $-9.999.998 - 9.999.999$    | 9,999,999      | [脉冲]                     |
|                 | (+方向)              | XS                          | $-99,999,998 - 99,999,999$  | 99.999.999     |                          |
| 9               | 软限制 坐标 B           | <b>TS TH</b>                | $-9,999,999 - 9,999,998$    | $-9,999,999$   | [脉冲]                     |
|                 | (一方向)              | XS                          | $-99,999,999 - 99,999,998$  | -99,999,999    |                          |
| 10              | 软限制的有效、无效          |                             | 1, 2                        | 2              |                          |
| 11              | 无应答时间              |                             | $1 \sim 100$ , 999          | 999            | [sec]                    |
| $\overline{12}$ | M 应答的必要、不要         |                             | 1, 2                        | $\overline{2}$ | $\sim$                   |
| 13              | 定位、原点复位完毕时的应答输入    |                             | 1, 2                        | $\overline{2}$ |                          |
| 14              | JOG 速度             |                             | $1 - 10,000$                | 200            | ×100[rpm]                |
| 15              | JOG 加减速时间          |                             | $10 - 200$                  | 100            | ×100[sec]                |
| 16              | 正常位置范围             | <b>TSTH</b>                 | $1 - 10,000$                | 2,000          | [脉冲]                     |
|                 |                    | XS                          | $1 - 80,000$                | 15.000         |                          |
| 17              | 正常位置抽样次数           |                             | $1 - 2,000$                 | $\mathbf{1}$   | [次]                      |
| 18              | 位置偏差量              |                             | 不可设置                        |                | [脉冲]                     |
| 19              | 位置偏差量上限值           | <b>TS TH</b>                | $1 - 540,672$               | 4.000          | [脉冲]                     |
|                 |                    | XS                          | $1 - 4, 194, 304$           | 30,000         |                          |
|                 |                    | AX2006TS                    | $1 - 5,947$                 | 5,947          |                          |
|                 |                    | AX2012TS<br>AX2018TS        |                             |                |                          |
|                 |                    | AX1022TS                    |                             |                |                          |
|                 |                    | <b>AX1045TS</b>             | $1 - 4,866$                 | 4,866          |                          |
|                 |                    | AX4009TS                    |                             |                |                          |
|                 |                    | AX4022TS                    |                             |                |                          |
|                 |                    | AX4045TS                    |                             |                |                          |
| 20              | 超速限制               | <b>AX1075TS</b><br>AX4075TS | $1 - 2,883$                 | 2,883          | [rpm]                    |
|                 |                    | <b>AX1150TH</b>             |                             |                |                          |
|                 |                    | AX1210TH                    | $1 - 2,522$                 | 2,522          |                          |
|                 |                    | <b>AX4150TH</b>             | $1 - 1,982$                 | 1,982          |                          |
|                 |                    | AX4300TH                    |                             |                |                          |
|                 |                    | AX4500TH                    | $1 - 1,441$                 | 1,441          |                          |
|                 |                    | AX410WTH                    | $1 - 630$                   | 630            |                          |
|                 |                    | <b>AX7022XS</b><br>AX7045XS | $1 \sim 37,749$             | 37,749         |                          |
|                 |                    | TS TH                       | $1 \sim 180,999$            | 999            |                          |
| 21              | 紧急停车时的减速率          | <b>XS</b>                   | $1 - 1,396, 9,999$          | 9,999          | [脉冲/2msec <sup>2</sup> ] |
| 22              | 紧急停车伺服功能 OFF 的延迟时间 |                             | $0 - 2,000$                 | 1,000          | [msec]                   |
| 23              | 紧急停车输入             |                             | $1\sim3$                    | 3              | $\omega$                 |
| 24              | 作动器温度上升            |                             | 不可设置                        |                | $×100[^{\circ}C]$        |
| 25              | 作动器温度上限值           |                             | 不可设置                        | 7,000          | $×100[^{\circ}C]$        |
| 27              | 制动器输出后的            | <b>TSTH</b>                 | $0 - 1,000$                 | 100            | [msec]                   |
|                 | 延迟时间               | XS                          |                             | 250            |                          |
| 28              | 制动器初始状态            |                             | 1, 2                        | $\overline{c}$ | $\blacksquare$           |
| 29              | 电源接通时的模式           |                             | 1, 2, 6, 7                  | $\mathbf{1}$   | $\blacksquare$           |
| 33              | 分度实施途中输出 1         |                             | $0 - 99$                    | $\pmb{0}$      | [%]                      |
| 34              | 分度实施途中输出 2         |                             | $0 - 99$                    | $\overline{0}$ | [%]                      |
| 36              | I/O 程序编号选择方式的切换    |                             | 1~5                         | $\mathbf{1}$   | $\omega$                 |
| 37              | 均等分割指定的分           | <b>TS TH</b>                | $1 - 270,336$               | 1,500          | [脉冲]                     |
|                 | 割位置范围宽度            | XS                          | $1 - 2,097,152$             | 10,000         |                          |
| 38              | 均等分割指定时的旋转方向       |                             | $1~-4$                      | 3              | $\blacksquare$           |
| 39              | 转矩限制               |                             | $1 - 100$                   | 100            | $[\%]$                   |

表 3.12. 参数一览表 (1/2) \*1

注 <sup>\*</sup>1:各参数的功能请参见"使用说明书 AX 系列 TS 型、TH 型、XS 型"(SMF-2006)。

|        |                               | <b>ベッロ シダ</b>          | ルーベ マニック             |                |                          |  |
|--------|-------------------------------|------------------------|----------------------|----------------|--------------------------|--|
| PRM 编号 | 名称                            |                        | 设置范围                 | 初始值            | 单位                       |  |
|        | 电源接通时的                        | <b>TS TH</b>           | $0\nu$ 540,671       | 270,335        |                          |  |
| 45     | 坐标识别范围                        | <b>XS</b>              | $0 - 4, 194, 303$    | 2,097,151      | [脉冲]                     |  |
|        |                               |                        |                      |                |                          |  |
| 46     | 原点位置输出范围                      | <b>TS</b> TH           | $0 - 10,000$         | 2,000          | [脉冲]                     |  |
|        |                               | XS                     | $0 - 80,000$         | 15,000         |                          |  |
| 47     | 定位完毕输出时间                      |                        | $0 - 1,000$          | 100            | [msec]                   |  |
| 48     | 警报减速停止                        |                        | 1, 2                 | $\overline{2}$ |                          |  |
| 51     | 正常位置信号输出模式                    |                        | 0, 1                 | 0              | $\sim$                   |  |
| 52     | I/O 输入信号 CN3-14 (bit9) 的功能选择  |                        | 0, 1                 | 0              | $\blacksquare$           |  |
| 53     | I/O 输入信号 CN3-15 (bit10) 的功能选择 |                        | 0, 1                 | 0              | $\blacksquare$           |  |
| 54     | I/O 输入信号 CN3-16 (bit11) 的功能选择 |                        | 0, 1                 | $\mathbf 0$    | $\overline{\phantom{a}}$ |  |
|        |                               |                        |                      | $\mathbf{0}$   |                          |  |
| 56     | I/O 输出信号 CN3-46 (bit13) 的功能选择 |                        | 0, 1                 |                |                          |  |
| 57     | I/O 输出信号 CN3-47 (bit14) 的功能选择 |                        | 0, 1                 | 0              | $\blacksquare$           |  |
|        |                               | AX1000T 系列             |                      |                |                          |  |
|        |                               | AX2000T 系列             |                      |                |                          |  |
|        |                               | AX4009T                |                      |                |                          |  |
|        |                               | AX4022T                |                      | 20,000         |                          |  |
|        |                               | AX4045T                |                      |                |                          |  |
| 62     | 低通滤波器 1 的                     | AX7022X                | $1,000 \sim 100,000$ |                | ×100[Hz]                 |  |
|        | 截止 OFF 频率                     | AX7045X                |                      |                |                          |  |
|        |                               | AX4075T                |                      |                |                          |  |
|        |                               | AX4150T                |                      |                |                          |  |
|        |                               | AX4300T                |                      | 10,000         |                          |  |
|        |                               | AX4500T                |                      |                |                          |  |
|        |                               | AX410WT                |                      |                |                          |  |
| 63     | 低通滤波器 2 的截止 OFF 频率            |                        | $1,000 \sim 100,000$ | 50,000         | ×100[Hz]                 |  |
| 64     | 陷波滤波器 1 的截止 OFF 频率            |                        | $1,000 \sim 100,000$ | 50,000         | ×100[Hz]                 |  |
| 65     | 陷波滤波器 2 的截止 OFF 频率            |                        | $1,000 \sim 100,000$ | 50,000         | ×100[Hz]                 |  |
| 66     | 滤波器开关                         |                        | $0 - 15$             | $\mathbf{1}$   | $\omega$                 |  |
|        |                               | <b>TS TH</b>           | $1 - 540.672$        | 100,000        |                          |  |
| 67     | 积分限制器                         | XS                     | $1 - 4, 194, 304$    | 770,000        | [脉冲]                     |  |
| 70     |                               |                        | $10 - 990$           | 100            | $×100$ [ $-$ ]           |  |
|        | 陷波滤波器 1 用 Q 值                 |                        |                      |                |                          |  |
| 71     | 陷波滤波器 2 用 Q 值                 |                        | $10 - 990$           | 100            | $×100$ [ $-$ ]           |  |
|        |                               | AX1000T 系列             |                      |                |                          |  |
|        |                               | AX2000T 系列             |                      | 100            |                          |  |
|        |                               | AX4009T                |                      |                |                          |  |
|        |                               | AX4022T                | $10 - 1,000$         |                | $×100[-]$                |  |
|        | 积分增益倍率                        | AX4045T                |                      |                |                          |  |
| 72     |                               | AX7022X                |                      |                |                          |  |
|        |                               | AX7045X                |                      |                |                          |  |
|        |                               | AX4075T                |                      |                |                          |  |
|        |                               | AX4150T<br>AX4300T     |                      |                |                          |  |
|        |                               | AX4500T                | $10 - 1,000$         | 30             | $×100[-]$                |  |
|        |                               | AX410WT                |                      |                |                          |  |
| 80     | 积分增益                          |                        | $0 - 320,000$        | 0              |                          |  |
|        |                               |                        |                      |                | $×10,000[-]$             |  |
| 81     | 比例增益                          |                        | $0$ ~5,120,000       | 0              | $×10,000$ [-             |  |
| 82     | 微分增益                          |                        | $0\nu$ 20,480,000    | $\Omega$       | $×10,000[-]$             |  |
| 83     | 自动调谐指令                        |                        | $1 - 32$             | 0              | $\equiv$                 |  |
|        |                               | AX1022T                |                      |                |                          |  |
| 87     |                               | AX1045T                |                      | 500            |                          |  |
|        |                               | AX2000T 系列             |                      |                |                          |  |
|        |                               | AX1075T                |                      |                |                          |  |
|        | 自动调谐转矩                        | AX1150T                | $0 - 8,192$          |                |                          |  |
|        |                               | AX1210T                |                      | 1,000          |                          |  |
|        |                               | AX4000T 系列             |                      |                |                          |  |
|        |                               | AX7022X                |                      |                |                          |  |
|        |                               | AX7045X                |                      |                |                          |  |
| 88     | 自动调谐测量开始速度                    | <b>TS</b>              | $0 - 1,000$          | 100            | [脉冲/msec]                |  |
|        |                               | $\overline{\text{xs}}$ | $0 - 8,000$          | 800            |                          |  |
|        |                               |                        | $0 - 1,000$          | 700            |                          |  |
| 89     | 自动调谐测量结束速度                    | $\frac{1}{x}$          | $0 - 8,000$          | 5,500          | [脉冲/msec]                |  |
|        |                               |                        |                      |                |                          |  |

表 3.12. 参数一览表 (2/2) \*1

注 \* 1:各参数的功能请参见"使用说明书 AX 系列 TS 型、TH 型、XS 型"(SMF-2006)。

#### 3.2.3. 3byte 占有(输入 3byte/输出 3byte)

表 3.13. 存储器配置一览表 (3byte 占有)

辑

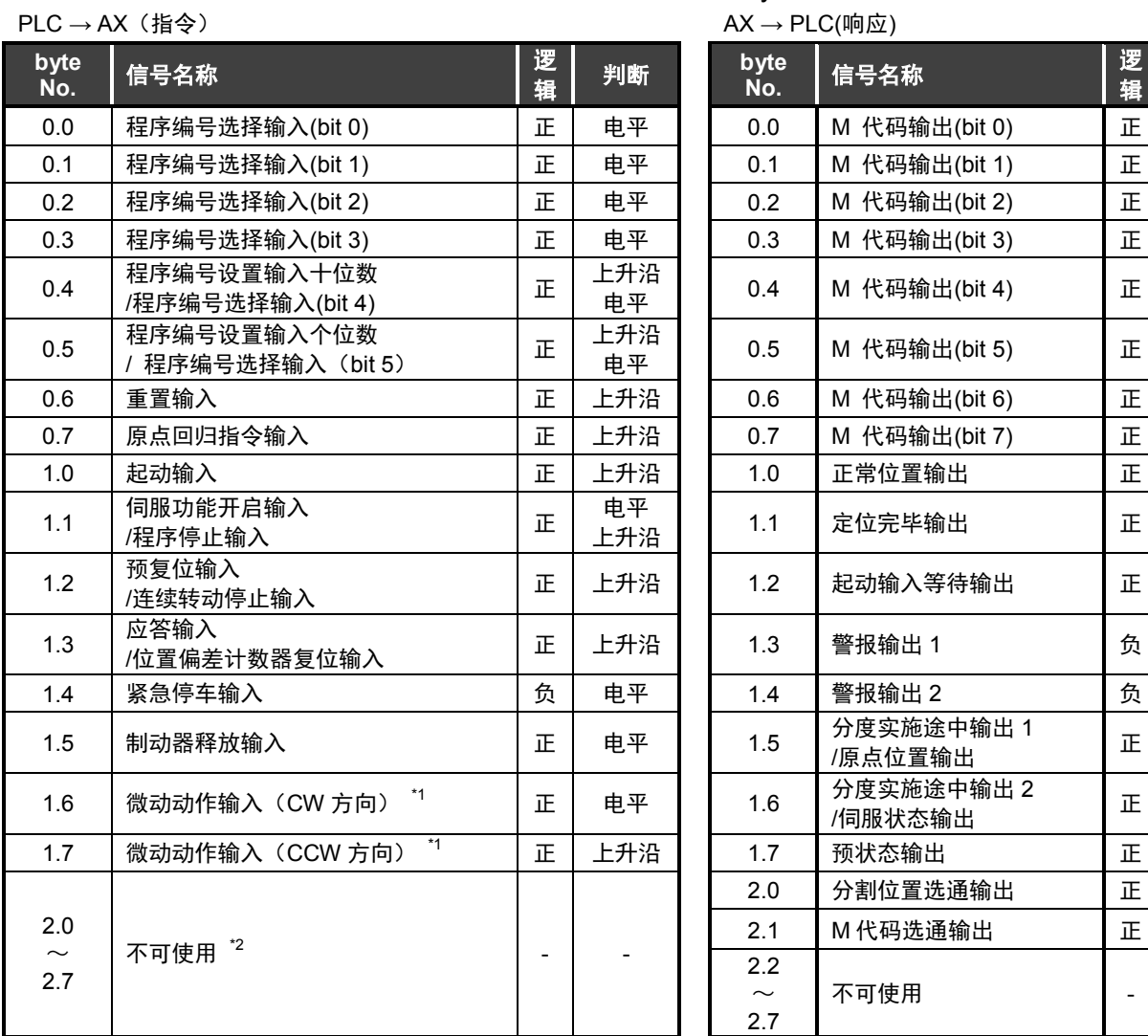

注 \* 1:仅网络运行可用。 \* 2:3byte 占有中,监控功能无法使用。

#### 3.3.数据通信时序图

#### 3.3.1.监控代码

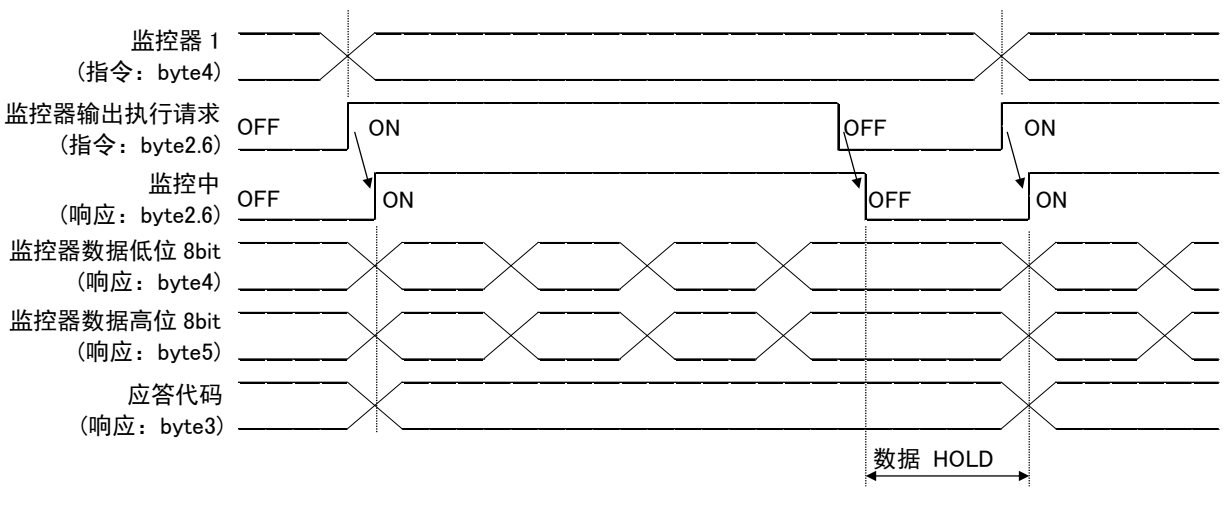

图 3.1. 监控代码执行时的时序图

将监控代码设置为监控指令(指令:byte4),并将监控输出执行请求(指令:byte2.6)取为 ON, 则下述数据得以设置。

这些数据,均将 16bit 划分为高位 8bit 和低位 8bit,并储存于存储器中。

数据均为 16 进制。此时,监控中(响应:byte2.6)同时转为 ON。

监控数据低位 8bit(响应:byte4) :监控指令(指令:byte4)所要求的数据的低位 8bit 监控数据高位 8bit(响应:byte5) :监控指令(指令:byte4)所要求的数据的高位 8bit

在"响应:byte5"中无数据存在的情况下,则符号被予以设置。 此时,"+"的情况下为"00"、而"-"的情况下则为"FF"。 设置于存储器中的控制数据,在监控中(响应:byte2.6)处于 ON 的期间,将被不断刷新。 假如监控中(响应:byte2.6)转为 OFF,被设置为监控数据(响应:byte4、5)的数据被 HOLD。 假如对监控器(指令: byte4)设置了规格中不存在的监控代码时, 则错误代码(□1)被设置为应答 代码。

#### 3.3.2. 指令代码

i) 读出指令代码

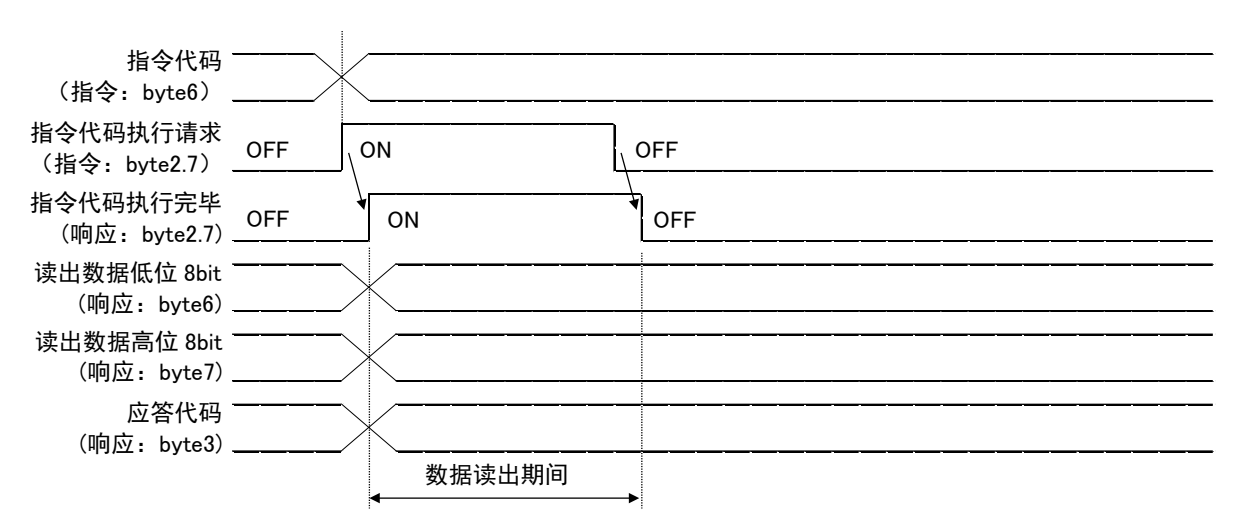

图 3.2.读出指令代码执行时的时序图

当将读出指令代码设为指令代码(指令:byte6),根据需要设置参数编号,且将指令代码执行请求 (指令:byte2.7)设为 ON 时,与设置的读出代码对应的数据被设置为读出数据(响应:byte6、7)。 这些数据, 均将 16bit 划分为高位 8bit 和低位 8bit, 并储存于存储器中。数据均为 16 进制。

此时,指令代码执行完毕(响应:byte2.7)同时变为 ON。

读出数据(响应:byte6、7)中设置的数据请在指令代码执行请求(指令:byte2.7)变为 ON 期间 读出。

在进行下一次读出指令代码的设置,且将指令代码执行请求(指令:byte2.7)设为 ON 前,保持数 据。

在指令代码(指令: byte6)中,假如设置了规格中不存在的指令代码时,则错误代码(1□)被设置 为应答代码。此外,假如对无法使用的参数执行了读取操作,被设置的则为错误代码(2□)。 指令代码执行请求(指令:byte2.7),请在数据的读出完毕之后立即使之 OFF。

ii) 写入指令代码

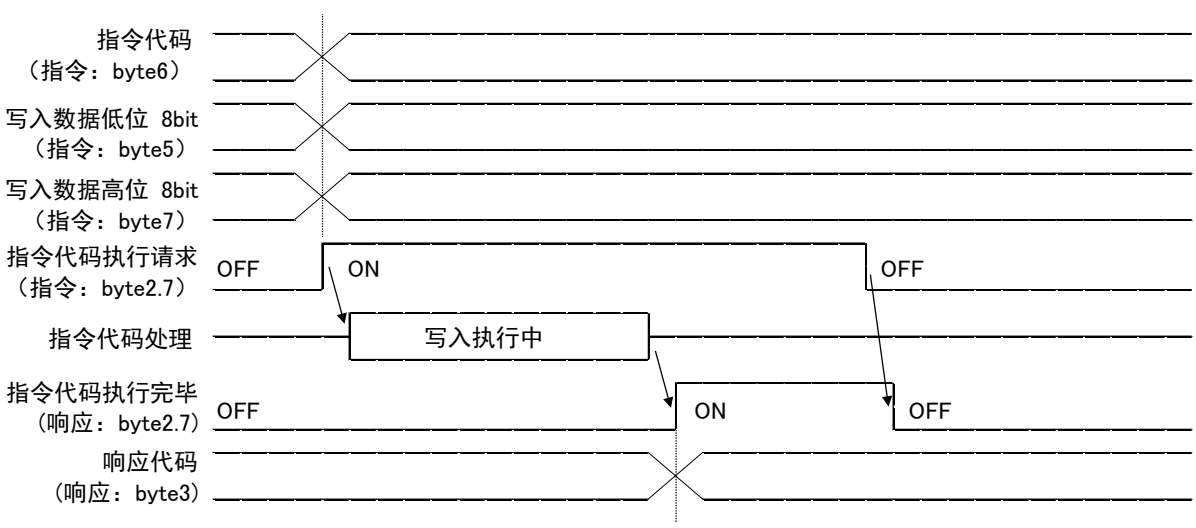

图 3.3.写入指令代码执行时的时序图

将写入指令代码设置为指令代码(指令:byte6),将写入的数据设置为写入数据(指令:byte5、 7)以及根据需要设置为参数编号。

并且, 在将指令代码执行请求 (指令: byte2.7) 设为 ON 时, 利用指令代码写入指定的数据中。 写入数据在将 16bit 分割为高位 8bit、低位 8bit 后设置在存储器中。

数据均为 16 进制。写入后, 指令代码执行完毕 (响应: byte2.7) 变为 ON。在指令代码 (指 令:byte6)中设置规格中没有的指令代码时,在响应代码中设置错误代码(1□)。

想要写入参数设置中无法设置的参数中时, 设置错误代码 (2□)。

另外, 想要写入设置范围外的值时, 设置错误代码 (3□)。

另外,在输入至 CN1 中的通信指令的处理期间执行写入指令代码时,设置错误代码(4□)。 指令代码执行请求(指令:byte2.7)请在指令代码执行完毕(响应:byte2.7)变为 ON 后设为 OFF。

3.3.3.响应代码

当设置在存储器中的监控代码、指令代码超出设置范围时,在响应代码(响应:byte3)中设置错误 代码。正常的情况下,设置"00"。

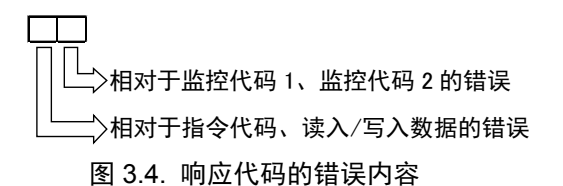

#### 3.4.DeviceNet 寄存器的设置

使用 AX Tools Ver2.12 以上版本,设置站号、波特率。 此外, 初始状态下, 站号为 63、波特率为 2 (500Mbps)、I/O 大小为 0 (8bit)。

i) DeviceNet 的设置画面

从 AX Tools 的菜单上选择"设置"—"通信领域选择"—"DeviceNet 设置",使之显示"DeviceNet 设置寄存器"的画面。

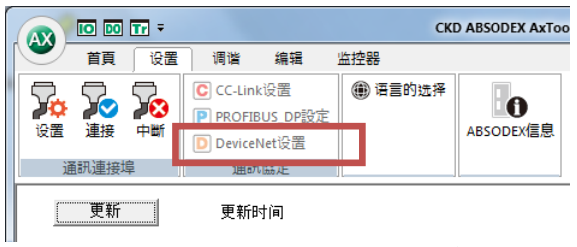

图 3.5. AX Tools 的设置菜单

ii) DeviceNet 设置寄存器 请确认 DeviceNet 寄存器设置值中显示有值,并选择"设置(ABSODEX)"。

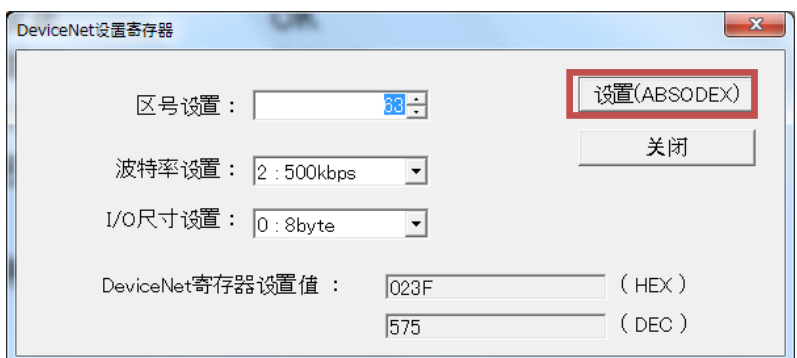

图 3.6. DeviceNet 寄存器的设置画面

<站号设置> 显示当前的站号设置值。请将站号设置在 0~63 的范围内。 <波特率设置> 显示当前的波特率设置值。请从 0∶125kbps、1∶250kbps、2∶500kbps 中选取。 <I/O 大小的设置> 显示当前 I/O 大小的设置值。请从 0∶8byte、1∶3byte 中选取。 由于 EDS 文件的设置为 8byte,在 3byte 的情况下使用时,请通过手动操作变更主站(PLC) 的设置。 <DeviceNet 寄存器设置值> 显示所设置的站号、波特率和 I/O 大小的寄存器值。 <设置(ABSODEX)> 点击此键,将数据传输到 ABSODEX 的寄存器。 <关闭> 点击此键关闭画面。

iii) 设置完毕

设置操作正常完成后,显示设置完毕画面。 设置完毕后,请再次接通电源。 站号、波特率等的设置,在再次接通电源后生效。

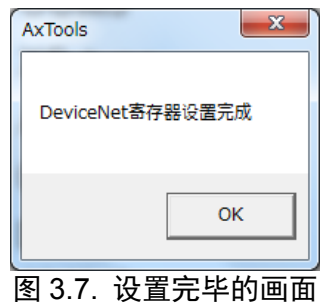

iv) 设置值的异常

站号的设置值存在异常时,显示如下的画面。

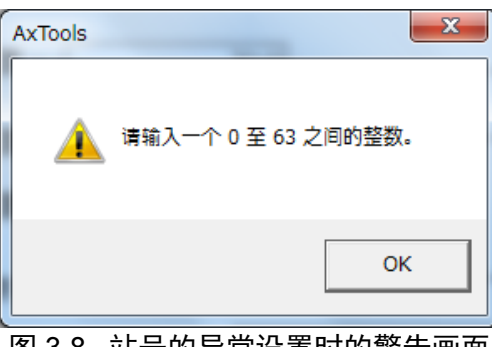

图 3.8. 站号的异常设置时的警告画面

假如对系统实施了初始化,DeviceNet 寄存器的设置也返回到初始状态。 所以,在系统初始化后,请对 DeviceNet 寄存器重新进行设置。

#### 3.5.DeviceNet 通信状态的监控

可以使用 AX Tools Ver2.10 以上版本,监控通信状态。

i) I/O 显示

从 AX Tools 的菜单上选择"监控"—"I/O 信号状态显示", 使之显示"I/O 显示"的画面。

| AX) | $\overline{10}$ $\overline{D0}$ $\overline{1}$ r $\overline{ }$ |                          |    |                   |              | <b>CKD ABSODE</b>         |
|-----|-----------------------------------------------------------------|--------------------------|----|-------------------|--------------|---------------------------|
|     | 首首                                                              | 设置                       | 调谐 | 编辑                | 监控器          |                           |
| пn. |                                                                 | AxIO功能 AxSpeed功能 AxFFT功能 |    | <b>DO</b> 工作指令(M) | IO I/O信号状态显示 | 【7】伺服开/关<br><b>富</b> 警报复位 |
|     |                                                                 | 功能洗择                     |    | Tr 终端①            | 工具           | ABSODEX控制                 |
|     | --                                                              |                          |    |                   |              |                           |

图 3.9. AX Tools 的监控菜单

ii) I/O 的确认

可以监控基于 DeviceNet 通信的 I/O 状态。 "※"标记为负逻辑信号,因而在 OPEN 状态时 I/O 显示变为 ON。

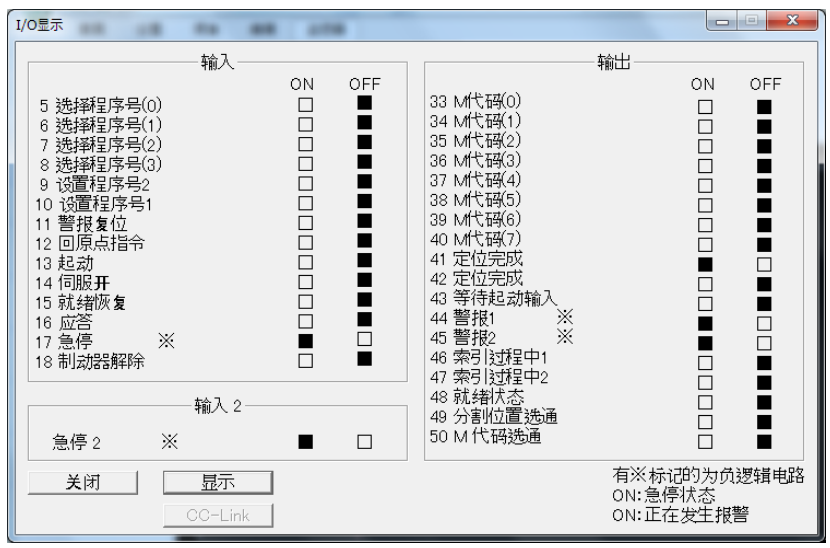

图 3.10. I/O 显示的画面例

#### 3.6.LED 显示

显示本产品及网络的状态。有关 LED 显示的内容请参见下表。

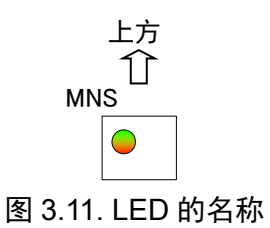

表 3.14. LED 规格一览表

| LED 名称     | 颜色  | 显示的内容                                    |
|------------|-----|------------------------------------------|
| <b>MNS</b> | 绿/红 | 模块/网络状态 LED, 显示设备上电源有否投入, 以及是否在正常<br>动作。 |

表 3.15. LED 状态一览表

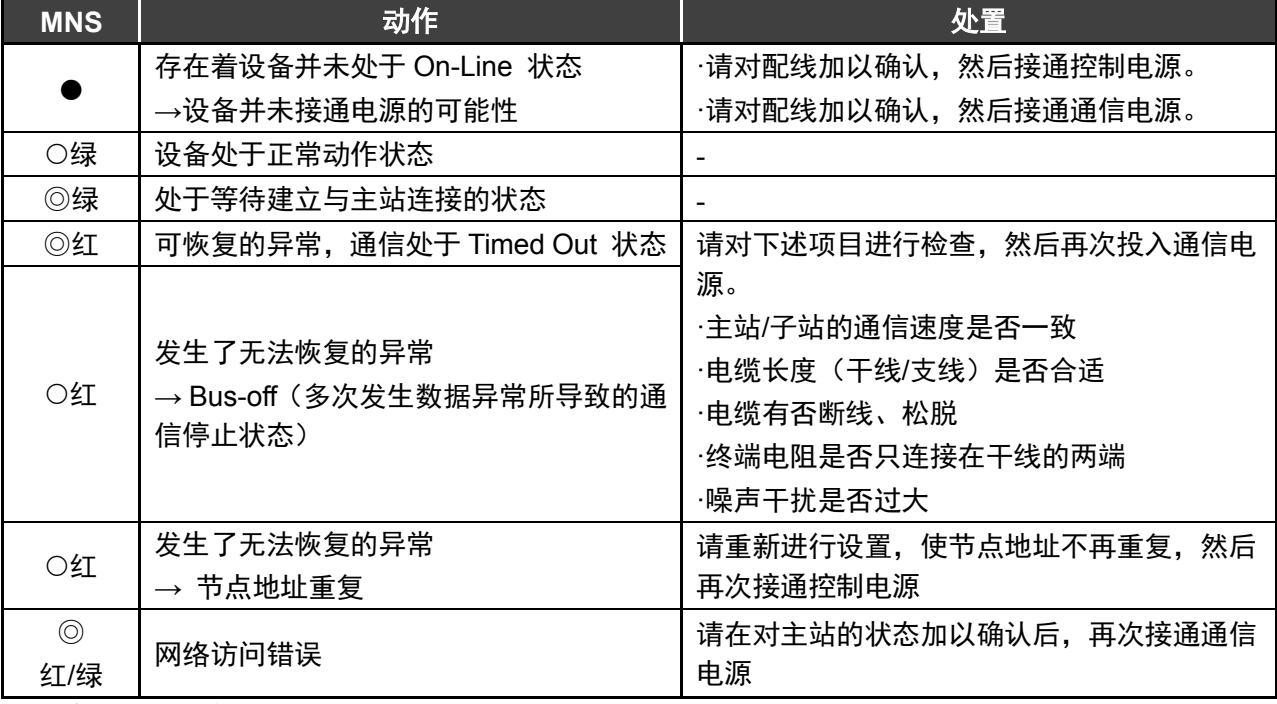

○:亮灯、●:熄灭、◎:闪烁

3.7.7 段 LED 显示

7 段 LED 中显示站号。电源接通后的流程如下。

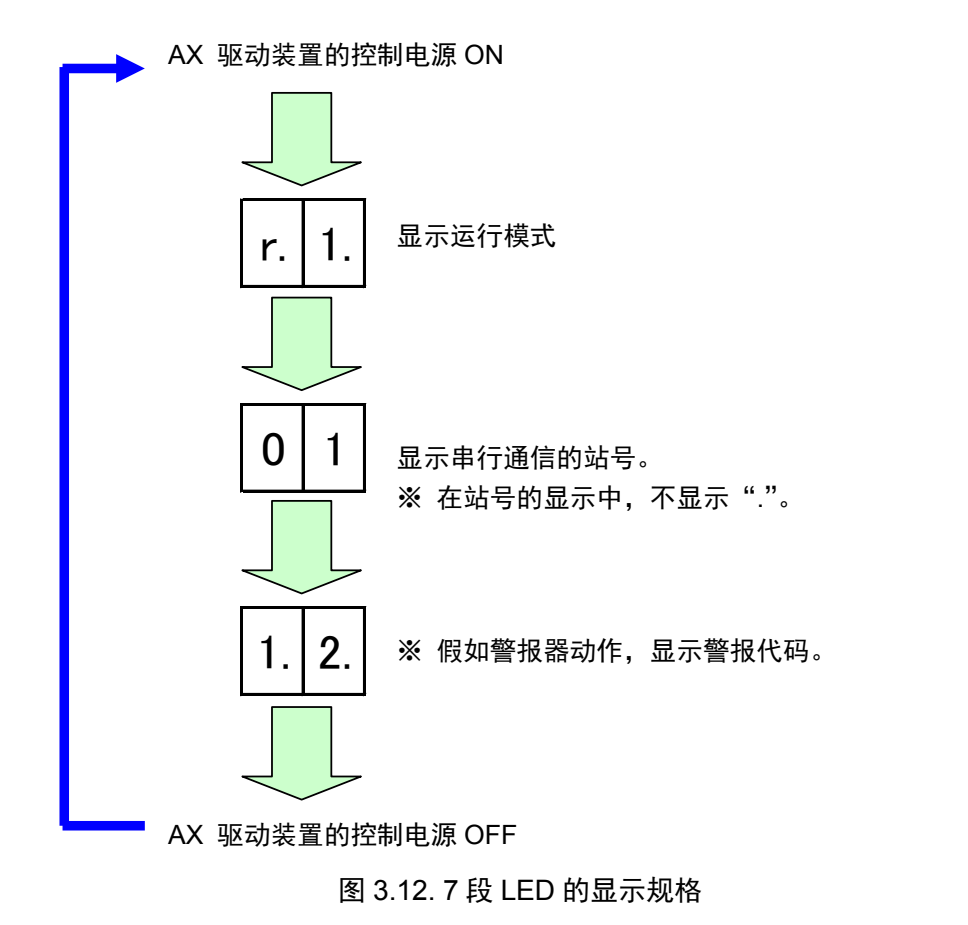

## **4.** 网络运行模式

网络运行模式是可以在节省配线规格-U4(DeviceNet)中使用的运行模式。 TS 型、TH 型需要 Ver4.02.00GS3 以上的软件版本方可使用。

#### 4.1. 点工作台运行

点工作台运行使用位于 ABSODEX 驱动装置内的点工作台数据进行动作。 关于点工作台数据,可以从 PLC 参照、设置点工作台数据。

#### 4.1.1. 运行方法

- i) 设置点工作台 通过 AX Tools Ver2.12 以上版本、或者指令代码进行设置。 指令代码仅在网络运行模式中可以使用。
- ii) 运行模式切换 将运行模式切换为"网络运行模式"。 切换方法可以采用以下任意一种。
	- **●** 发送通信指令"M7"
	- 设为 PRM29 (电源接通时的模式) =7, 再次接通控制电源
	- 通过指令代码(21h)进行切换
- iii) 切换为工作台运行

将工作台运行、数据输入运行切换输入(指令:byte2.3)设为 OFF。

- OFF : 工作台运行
- ON :数据输入运行
- iv) 点工作台的选择 使用程序编号选择输入(指令:byte0.0~0.5)进行选择。 选择方式为设置为 PRM36 (I/O 程序编号选择方式的切换) 的方式。点工作台的选择范 围为 0~63。
- v) 点工作台的起动 通过将起动输入设为 ON, 执行选择中的点工作台。

#### 4.1.2. 点工作台数据

点工作台具有通用工作台和工作台 0~63 的数据。 与参数相同,各数据可以通过通信代码、来自 PLC 的指令代码,读出、写入值。

工作台 编号 对应 **PRM** 一:'````` 内容 设置范围 初始值<br>编号 内容 197 | 通用工作台的指令 | 1~6 | 1 :绝对尺寸(G90) :1 圈绝对尺寸(G90.1) :CW 方向旋转绝对尺寸(G90.2) :CCW 方向旋转绝对尺寸(G90.3) :增量尺寸(G91) :1 圈增量尺寸(G91.1) - | 198 | 通用工作台的移动单位 | 1~3 | 1 :角度单位(G105) :脉冲单位(G104) :分割单位(G106) 199 通用工作台的移动速度单位 1 1~2 1 :旋转速度(G10) :时间(G11) 0 | 200 | 指令 | 0~11 | 0 :通用工作台中设置的指令 :绝对尺寸(G90) :1 圈绝对尺寸(G90.1) :CW 方向旋转绝对尺寸(G90.2) :CCW 方向旋转绝对尺寸(G90.3) :增量尺寸(G91) :1 圈增量尺寸(G91.1) :原点复位(G28) :分割数指定(G101) :增益的倍率变更(G12) :制动器作动(M68) :制动器释放(M69) 201 | 移动单位 | 0~3 | 0 :通用工作台中设置的移动单位 :角度单位(G105) :脉冲单位(G104) 3: 分割单位 (G106) 202 移动速度单位 0~2 0 :通用工作台中设置的移动速度单位 :旋转速度(G10) :时间(G11)

表 4.1 点工作台数据一览表 (1/2)

| 工作台         | 对应 PRM             | ᅑᆩᆞᇭᅩᇆᆸᇖᄱ                                 |                         | アウイベー マニアニア                     |                             |              |
|-------------|--------------------|-------------------------------------------|-------------------------|---------------------------------|-----------------------------|--------------|
| 编号          | 编号                 | 内容                                        |                         |                                 | 设置范围                        | 初始值          |
| $\mathbf 0$ | 203                |                                           |                         |                                 | $-540,672$                  |              |
|             |                    |                                           |                         | <b>TS<sub>IH</sub></b>          | ~1.672                      | 0            |
|             |                    | A 代码/P 代码                                 |                         |                                 | $-4, 194, 302$              |              |
|             |                    |                                           |                         | ХS                              | ~194,304                    | 0            |
|             |                    | 请根据指令和移动单位的内容,                            |                         |                                 |                             |              |
|             |                    | 在以下的范围内设置角度等的设置值(相当于 NC 程序的 A 代码、P 代码的值)。 |                         |                                 |                             |              |
|             |                    | 角度时                                       |                         | $: \ -360,000\!\!\sim\!360,000$ | ×1,000[度]                   |              |
|             |                    |                                           |                         | $: -540,672\sim$ 540,672        | [脉冲]                        |              |
|             |                    | <b>XS</b>                                 |                         |                                 | : -4,194,304~4,194,304 [脉冲] |              |
|             |                    | 分割、分割数时                                   | $: 1 \sim 255$          |                                 | [分割、分割数]                    |              |
|             |                    | 增益倍率时                                     | $: 0, 50 \sim 200$      |                                 | [%]                         |              |
|             | 204                | F代码 <sup>*1</sup>                         |                         | <b>TS TH</b>                    | $10 - 300,000$              | 2,000        |
|             |                    |                                           |                         | <b>XS</b>                       | $10 - 240,000$              | 2,000        |
|             |                    | 请根据指令和移动速度单位的内容,在以下的范围内设置旋转速度等的设置值        |                         |                                 |                             |              |
|             |                    | (相当于 NC 程序的 F 代码的值)。                      |                         |                                 |                             |              |
|             |                    | 旋转速度时 <b>IS IH</b> : 110~300,000          |                         |                                 | ×1,000[rpm]                 |              |
|             |                    |                                           | $XS : 110 \sim 240,000$ |                                 | $×1,000$ [rpm]              |              |
|             |                    | 时间时                                       | $: 10 \sim 100,000$     |                                 | ×1,000[秒]                   |              |
| n           | $200+5\times n$    | 指令                                        |                         |                                 | $0 - 11$                    | 0            |
| (1~63)      |                    | 参见工作台 0 的指令的说明                            |                         |                                 |                             |              |
|             | $201 + 5 \times n$ | 移动单位                                      |                         |                                 | $0 \sim 3$                  | $\mathbf{0}$ |
|             |                    | 参见工作台 0 的移动单位的说明                          |                         |                                 |                             |              |
|             | $202 + 5 \times n$ | 移动速度单位                                    |                         |                                 | $0\sim2$                    | 0            |
|             |                    | 参见工作台 0 的移动速度单位的说明                        |                         |                                 |                             |              |
|             | $203+5\times n$    |                                           |                         | <b>TS</b> TH                    | $-540,672$                  | $\pmb{0}$    |
|             |                    | A 代码/P 代码                                 |                         |                                 | ~1.672                      |              |
|             |                    |                                           |                         | <b>XS</b>                       | $-4, 194, 304$              | 0            |
|             |                    |                                           |                         |                                 | ~194,304                    |              |
|             |                    | 参见工作台 0 的 A 代码/P 代码的说明                    |                         |                                 |                             |              |
|             | $204 + 5 \times n$ | F 代码                                      |                         | <b>TSTH</b>                     | $10 - 300,000$              | 2,000        |
|             |                    |                                           |                         | XS                              | $10 - 240,000$              | 2,000        |
|             |                    | 参见工作台 0 的 F 代码的说明                         |                         |                                 |                             |              |

表 4.1 点工作台数据一览表(2/2)

注 \* 1:NC 程序中移动速度单位的初始值为移动时间[秒],但点工作台中初始值为旋转速度[rpm]。

一个工作台由"指令"、"移动单位"、"移动速度单位"、"A 代码/P 代码"、"F 代码"这五个项目构成。根 据指令内容的不同,所需项目不同。

| 指令               | 移动单位                      | 移动速度单位                    | A 代码/P 代码                 | F 代码                      |
|------------------|---------------------------|---------------------------|---------------------------|---------------------------|
| 绝对 (G90)         | . .                       |                           |                           |                           |
| 1 圈绝对 (G90.1)    |                           |                           |                           |                           |
| CW 方向绝对 (G90.2)  |                           |                           |                           |                           |
| CCW 方向绝对 (G90.3) | . .                       | $\mathcal{L}$             | ( )                       |                           |
| 增量 (G91)         | ( )                       | ( )                       | $\left( \right)$          |                           |
| 1 圈增量 (G91.1)    | ( )                       | ∩                         | ◯                         |                           |
| 原点复位 (G28)       | $\mathbf{x}$              | $\mathbf{x}$              | $\mathsf{x}$              | $\mathsf{x}$              |
| 分割数指定 (G101)     | $\mathbf{x}$              | $\mathbf{x}$              | ∩                         | $\boldsymbol{\mathsf{x}}$ |
| 增益的倍率变更 (G12)    | $\boldsymbol{\mathsf{x}}$ | $\boldsymbol{\mathsf{x}}$ | (                         | $\mathsf{x}$              |
| 制动器作动 (M68)      | $\boldsymbol{\mathsf{x}}$ | $\boldsymbol{\mathsf{x}}$ | $\mathbf{x}$              | $\mathsf{x}$              |
| 制动器释放 (M69)      | $\boldsymbol{\mathsf{x}}$ | $\boldsymbol{\mathsf{x}}$ | $\boldsymbol{\mathsf{x}}$ | $\boldsymbol{\mathsf{x}}$ |

表 4.2. 网络运行模式指令组合一览表

4.1.3. 点工作台设置例

使用通用工作台的旋转动作

#### 表 4.3. NC 程序 G90G105G11A90F3 相当的动作指令

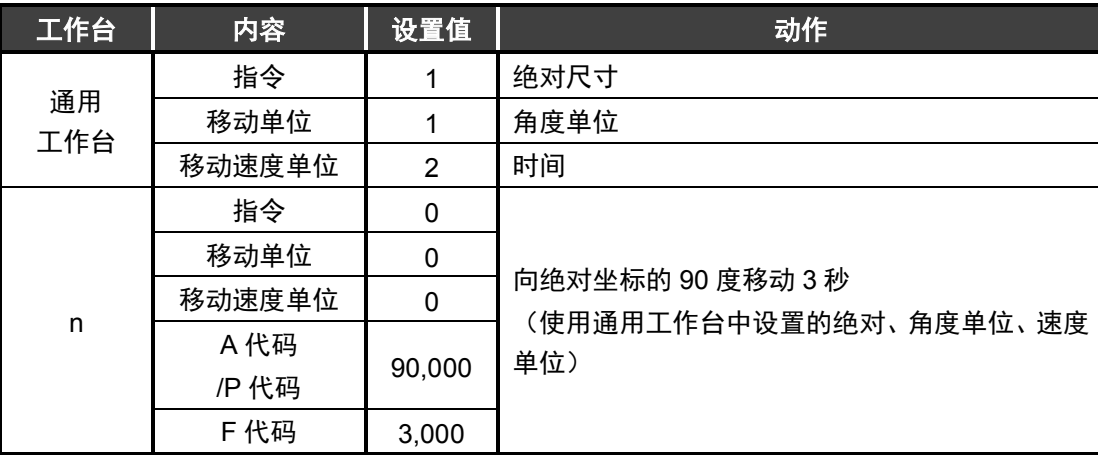

工作台 0~63 的指令、移动单位、移动速度单位的设置值为 0 (初始值)时, 使用通用工 作台中设置的设置。此时,仅变更通用工作台的设置值,便可变更工作台 0~63 的动作内 容。

想要进行与通用工作台不同的动作时,请将工作台 0~63 的指令、移动单位、移动速度单 位的设置值设置为 0 以外的值。

不使用通用工作台的动作

| 工作台       | 内容        | 设置值            | 动作                        |
|-----------|-----------|----------------|---------------------------|
|           | 指令        |                | 绝对尺寸                      |
| 通用<br>工作台 | 移动单位      |                | 角度单位                      |
|           | 移动速度单位    |                | 旋转速度                      |
|           | 指令        | 5              |                           |
|           | 移动单位      | $\overline{2}$ | 从当前位置向-50,000 脉冲的位置移动 1 秒 |
| n         | 移动速度单位    | 2              | (使用与通用工作台不同的指令、移动单位、速     |
|           | A 代码/P 代码 | $-50,000$      | 度单位)                      |
|           | F 代码      | 1,000          |                           |

表 4.4. NC 程序 G91G104G11A-50,000F1 相当的动作指令

原点复位

表 4.5. NC 程序 G28 相当的动作指令

| 工作台 | 内容        | 设置值 | 动作        |
|-----|-----------|-----|-----------|
| n   | 指令        |     | 原点复位      |
|     | 移动单位      |     |           |
|     | 移动速度单位    |     | 忽视设置值     |
|     | A 代码/P 代码 |     | 以后,记载为"-" |
|     | F 代码      |     |           |

#### 分割数指定

表 4.6. NC 程序 G101A4 相当的动作指令

| 工作台 | 内容        | 设置值                      | 动作    |
|-----|-----------|--------------------------|-------|
| n   | 指令        | 8                        | 分割数指定 |
|     | 移动单位      | $\overline{\phantom{a}}$ |       |
|     | 移动速度单位    | -                        |       |
|     | A 代码/P 代码 | 4                        | 4分割数  |
|     | F 代码      | -                        | -     |

#### ● 増益的倍率变更

表 4.7. NC 程序 G12P0 相当的动作指令

| 工作台 | 内容        | 设置值                      | 动作      |
|-----|-----------|--------------------------|---------|
| n   | 指令        | 9                        | 增益的倍率变更 |
|     | 移动单位      | $\overline{\phantom{0}}$ |         |
|     | 移动速度单位    | -                        |         |
|     | A 代码/P 代码 | 0                        | 0%      |
|     | F 代码      | -                        |         |

制动器作动

## 表 4.8. NC 程序 M68 相当的动作指令

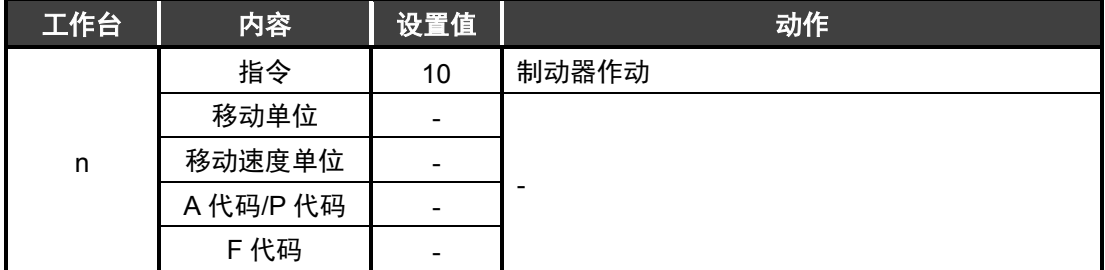

#### 制动器释放

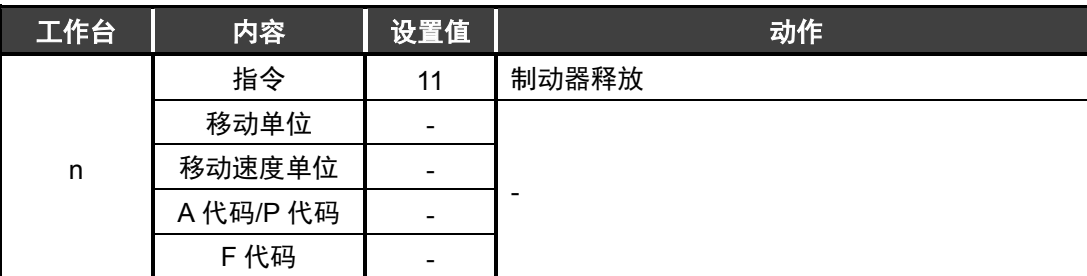

#### 表 4.9. NC 程序 M69 相当的动作指令

4.2. 数据输入运行

在数据输入运行中,使用从 PLC 接收的数据使 ABSODEX 进行动作。 由此,仅使来自 PLC 的通信数据变化,便可变更 ABSODEX 的动作内容。

4.2.1.运行方法

- i) 切换运行模式 将运行模式切换为"网络运行模式"。 切换方法可以采用以下任意一种。
	- **●** 发送通信指令"M7"
	- 设为 PRM29 (电源接通时的模式) =7, 再次接通控制电源
	- **●** 通过指令代码 (21h) 进行切换
- ii) 切换为工作台运行

将工作台运行、数据输入运行切换输入(指令:byte2.3)设为 ON。

- OFF : 工作台运行
- ON :数据输入运行
- iii) 动作内容的设置

设置指令、移动单位、移动速度单位。 然后, 发送相当于 A 代码/P 代码以及 F 代码的数值。

iv) 基于数据输入运行的起动 通过将起动输入设为 ON, 执行 iii) 中设置的动作内容。

#### 4.2.2. 输入数据

| 设置值 (指令) |          |          |          | 内容                   |  |
|----------|----------|----------|----------|----------------------|--|
| 0.3      | 0.2      | 0.1      | 0.0      |                      |  |
| $\Omega$ | $\Omega$ | $\Omega$ | 0        | 绝对尺寸 (G90)           |  |
| $\Omega$ | $\Omega$ | $\Omega$ | 1        | 1 圈绝对尺寸 (G90.1)      |  |
| $\Omega$ | $\Omega$ | 1        | $\Omega$ | CW 方向旋转绝对尺寸 (G90.2)  |  |
| $\Omega$ | $\Omega$ | 1        | 1        | CCW 方向旋转绝对尺寸 (G90.3) |  |
| $\Omega$ | 1        | $\Omega$ | $\Omega$ | 增量尺寸 (G91)           |  |
| $\Omega$ | 1        | $\Omega$ | 1        | 1 圈增量尺寸 (G91.1)      |  |
| $\Omega$ | 1        | 1        | 0        | 原点复位 (G28)           |  |
| $\Omega$ | 1        | 1        | 1        | 分割数指定 (G101)         |  |
| 1        | $\Omega$ | $\Omega$ | $\Omega$ | 增益的倍率变更 (G12)        |  |
| 1        | $\Omega$ | 0        | 1        | 制动器作动 (M68)          |  |
|          | 0        | 1        | 0        | 制动器释放 (M69)          |  |

表 4.10. 指令一览表

#### 表 4.11. 移动单位一览表

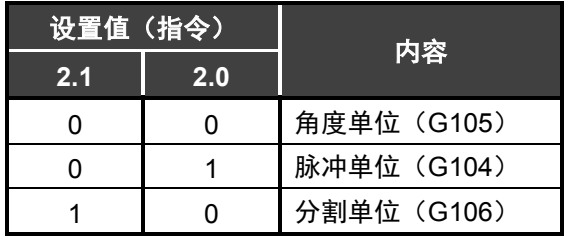

#### 表 4.12. 移动速度单位

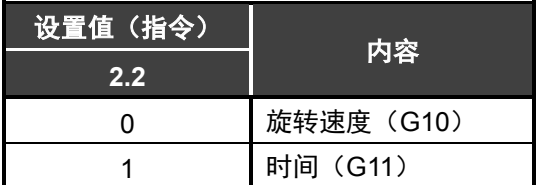

#### 表 4.13. A 代码/P 代码一览表

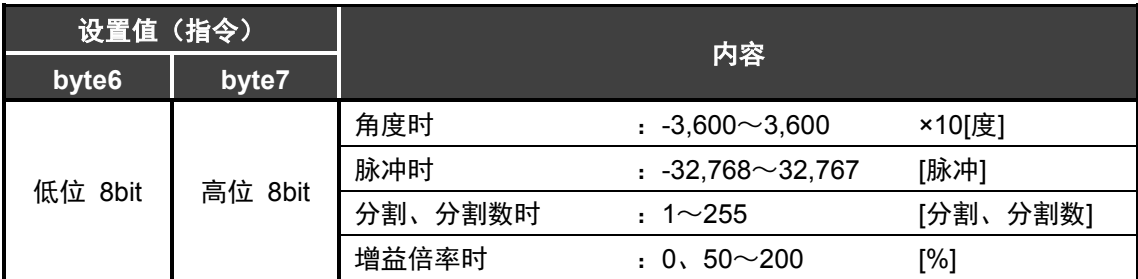

表 4.14. F 代码一览表

| 设置值                |                   |                                                   |                                          |  |  |  |
|--------------------|-------------------|---------------------------------------------------|------------------------------------------|--|--|--|
| byte3              | byte <sub>5</sub> | 内容                                                |                                          |  |  |  |
| 低位 8bit<br>高位 8bit | 旋转速度时             | <b>TSTH</b><br>$: 11 \sim 30,000$<br>$×100$ [rpm] |                                          |  |  |  |
|                    |                   |                                                   | XS<br>$: 11 \sim 24,000$<br>$×100$ [rpm] |  |  |  |
|                    |                   | 时间时                                               | ×1,000[秒]<br>$: 10 \sim 30,000$          |  |  |  |

数据输入运行中使用的输入数据有"指令"、"移动单位"、"移动速度单位"、"A 代码/P 代码"、"F 代码" 这五个项目。

根据指令内容的不同,所需的输入数据项目不同。详情请参见第 4-4 页的"网络运行模式 指令组合 一览表"。

4.2.3.输入数据设置例

**● 在 1 秒内从当前位置向 CW 方向移动 90 度** 

表 4.15. NC 程序 G91.1G105G11A90F1 相当的动作指令

|                   | .   | <i></i>                           |
|-------------------|-----|-----------------------------------|
| 指令                | 设置值 | 内容                                |
| 0.0               | 1   |                                   |
| 0.1               | 0   | 1 圈增量尺寸 (G91.1)                   |
| 0.2               | 1   |                                   |
| 0.3               | 0   |                                   |
| 2.0               | 0   | 角度单位 (G105)                       |
| 2.1               | 0   |                                   |
| 2.2               | 1   | 时间 (G11)                          |
| byte <sub>6</sub> | 84h | 0384h = 900 (单位:×10[度]) = 90 度    |
| byte7             | 03h |                                   |
| byte3             | E8h | 03E8h = 1,000 (单位:×1,000[秒]) = 1秒 |
| byte <sub>5</sub> | 03h |                                   |

将增益倍率变更为 100

表 4.16. NC 程序 G12P100 相当的动作指令

| 指令  | 设置值   | 内容                   |
|-----|-------|----------------------|
| 0.0 | 0     | 增益的倍率变更 (G12)        |
| 0.1 | 0     |                      |
| 0.2 | 0     |                      |
| 0.3 | 1     |                      |
| 0.4 |       |                      |
| 0.5 |       |                      |
| 0.6 |       |                      |
| 0.7 | 0064h | 0000 0064h = $100\%$ |
| 0.8 | 0000h |                      |
| 0.9 |       |                      |

**--- MEMO ---**